#### CCP4MG

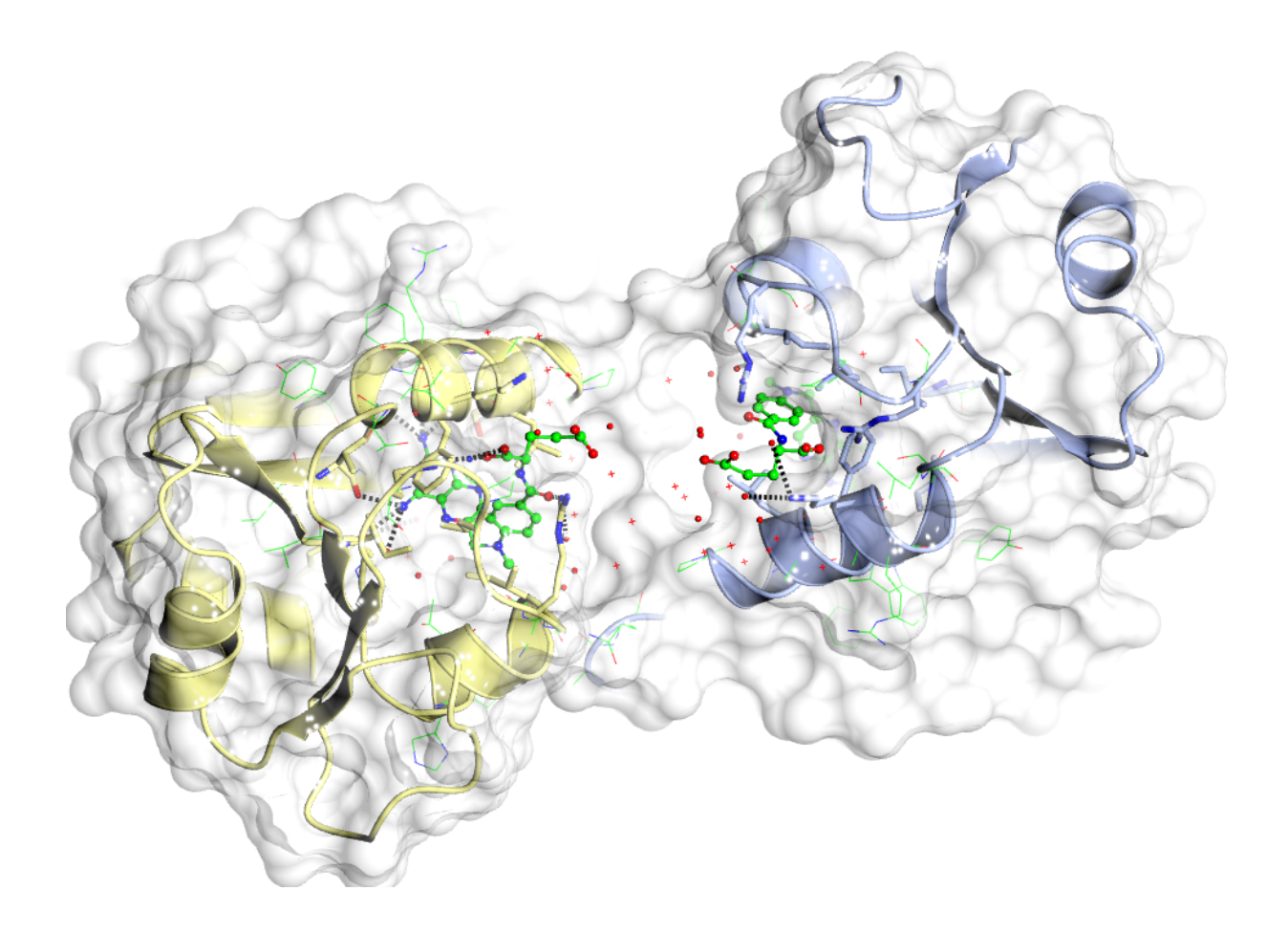

#### CCP4 Molecular Graphics Program

# Introduction

- [CCP4MG is a molecular gr](http://www.ccp4.ac.uk/MG/)aphics program funded by CCP4.
- Its primary focus is the visualization and analysis of macromolecular structure.
- It produces high quality rendered images movies.
- http://www.ccp4.ac.uk/MG/

– Binaries for Windows, Mac and Linux.

# Displaying Molecules (styles)

- CCP4MG can display molecules in many different ways:
	- Bonds, cylinders, ball and stick, spheres
	- CA traces
	- Thermal ellipsoids
	- Ribbons, worms, etc.
	- Base pair "sticks", base blocks
	- Lipid cartoons
	- Surfaces

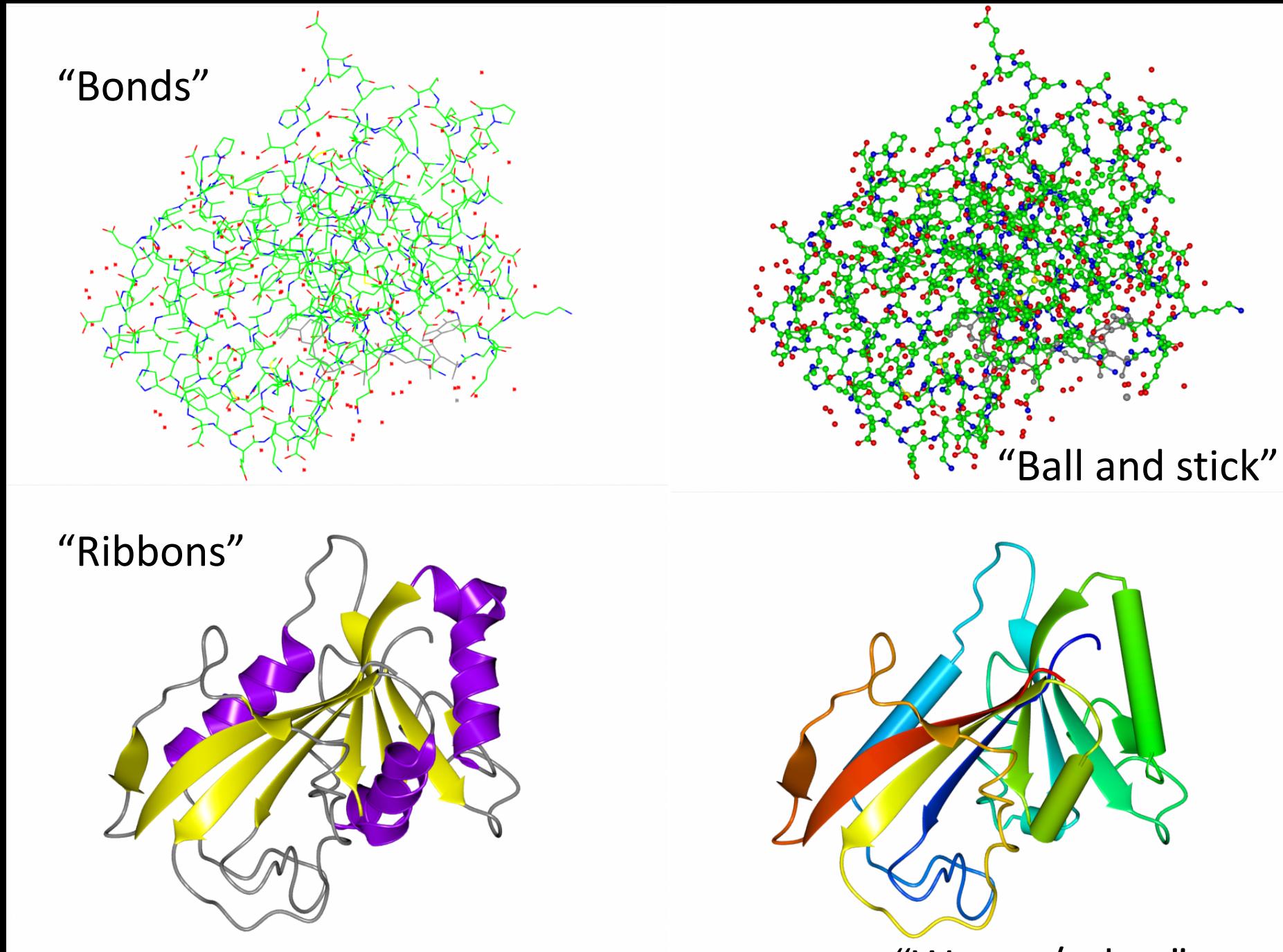

"Worms/tubes"

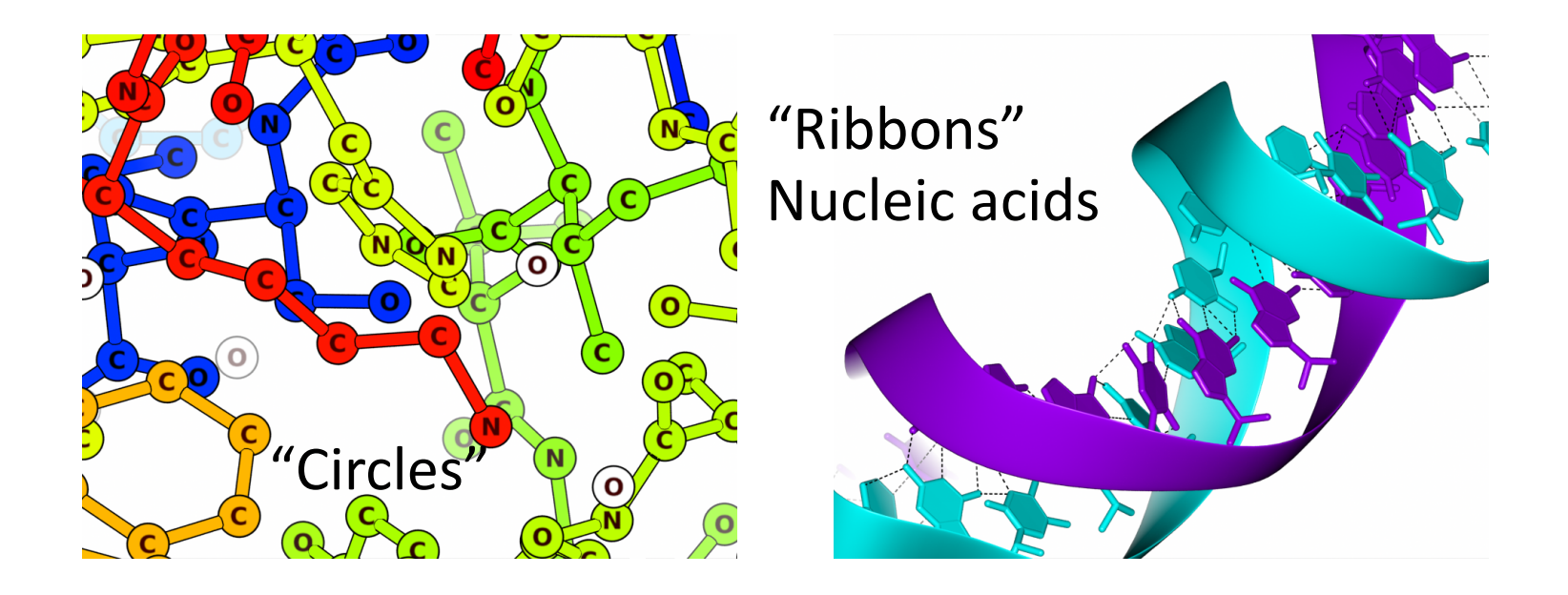

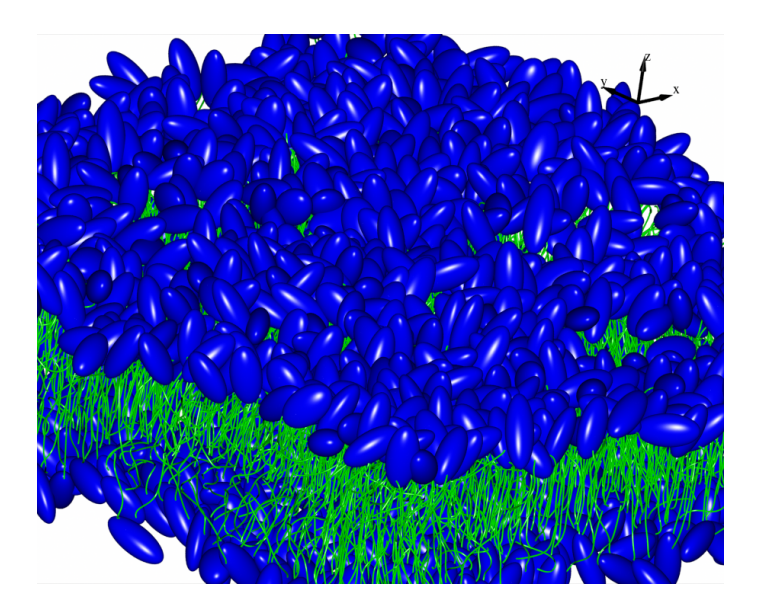

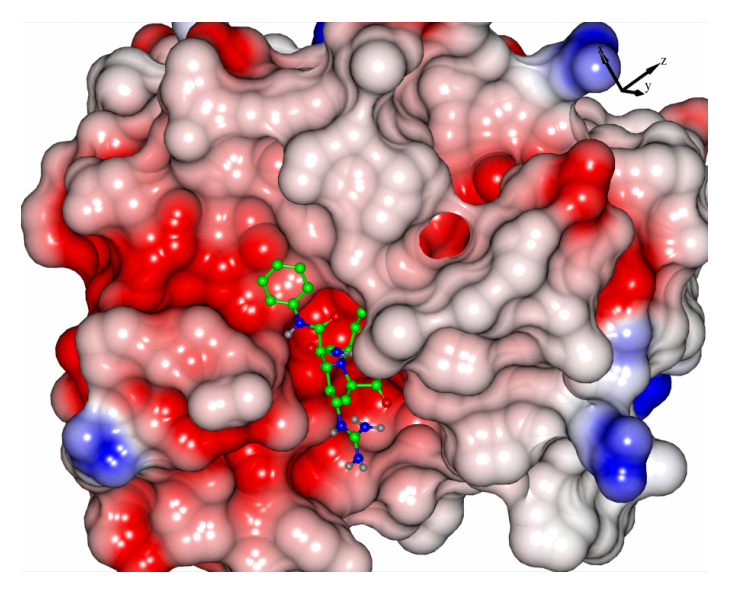

"Lipid Cartoon" Electrostatic surface

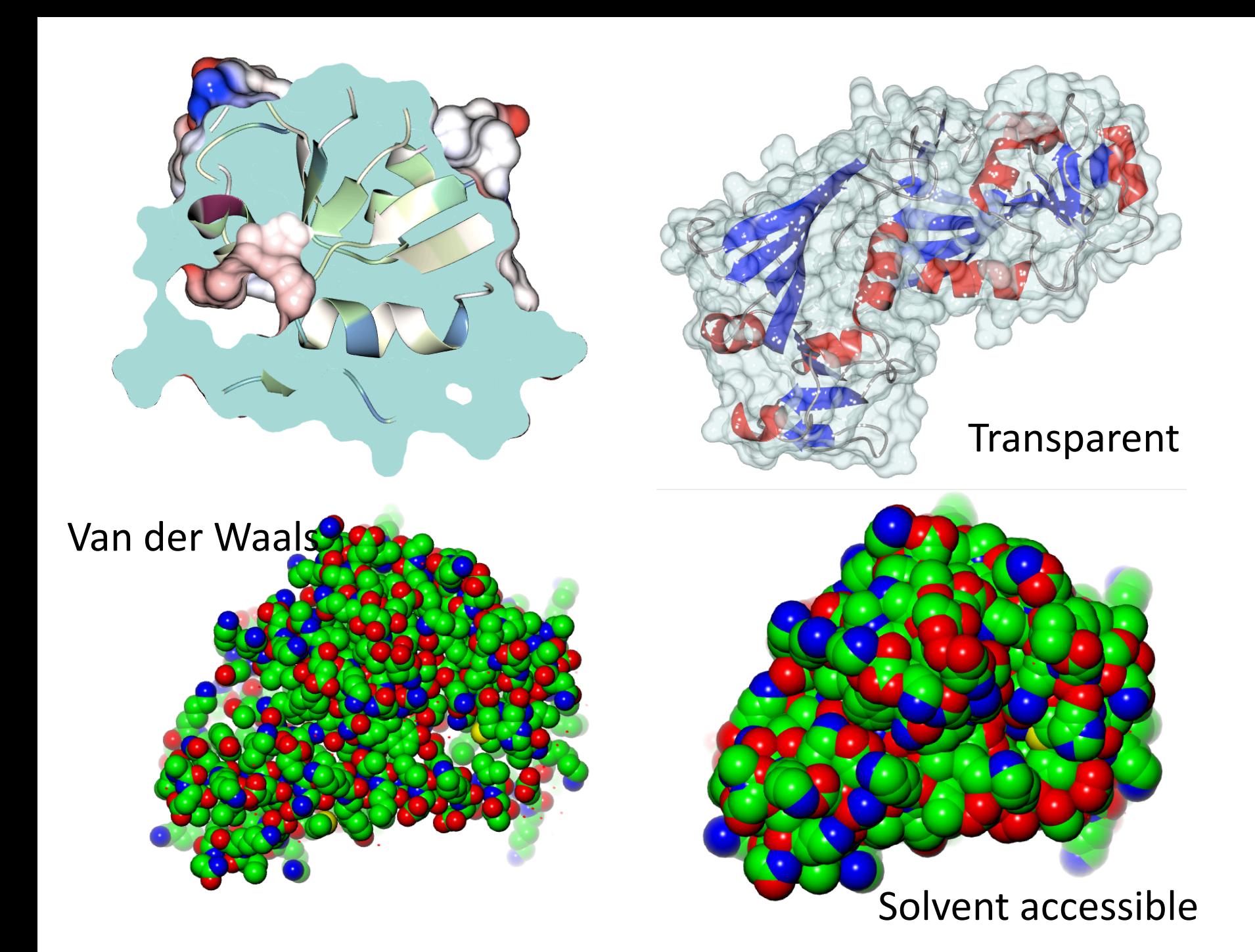

#### The program interface (introduction)

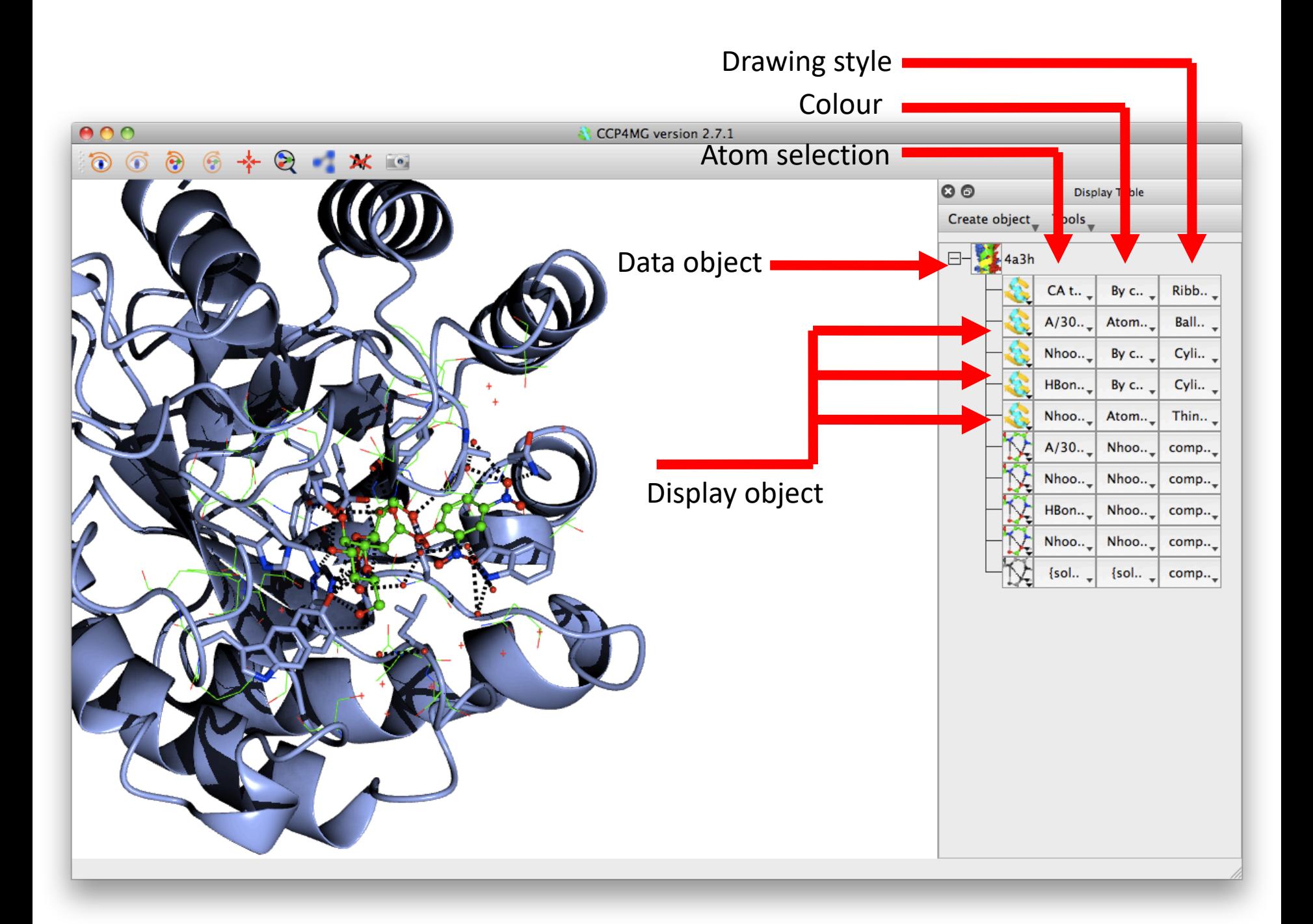

# Atom Selections

- Simple atom selections may be made with menu entries:
	- All atoms, all peptide, monomers, etc.
- Arbitrarily complicated selections may be made using the "Selection browser":
	- Neighbourhoods of various atoms
	- Atom types, residue types
	- Residue ranges
	- Secondary structure elements
	- Individual atoms
	- Logical and/or/not of all the above

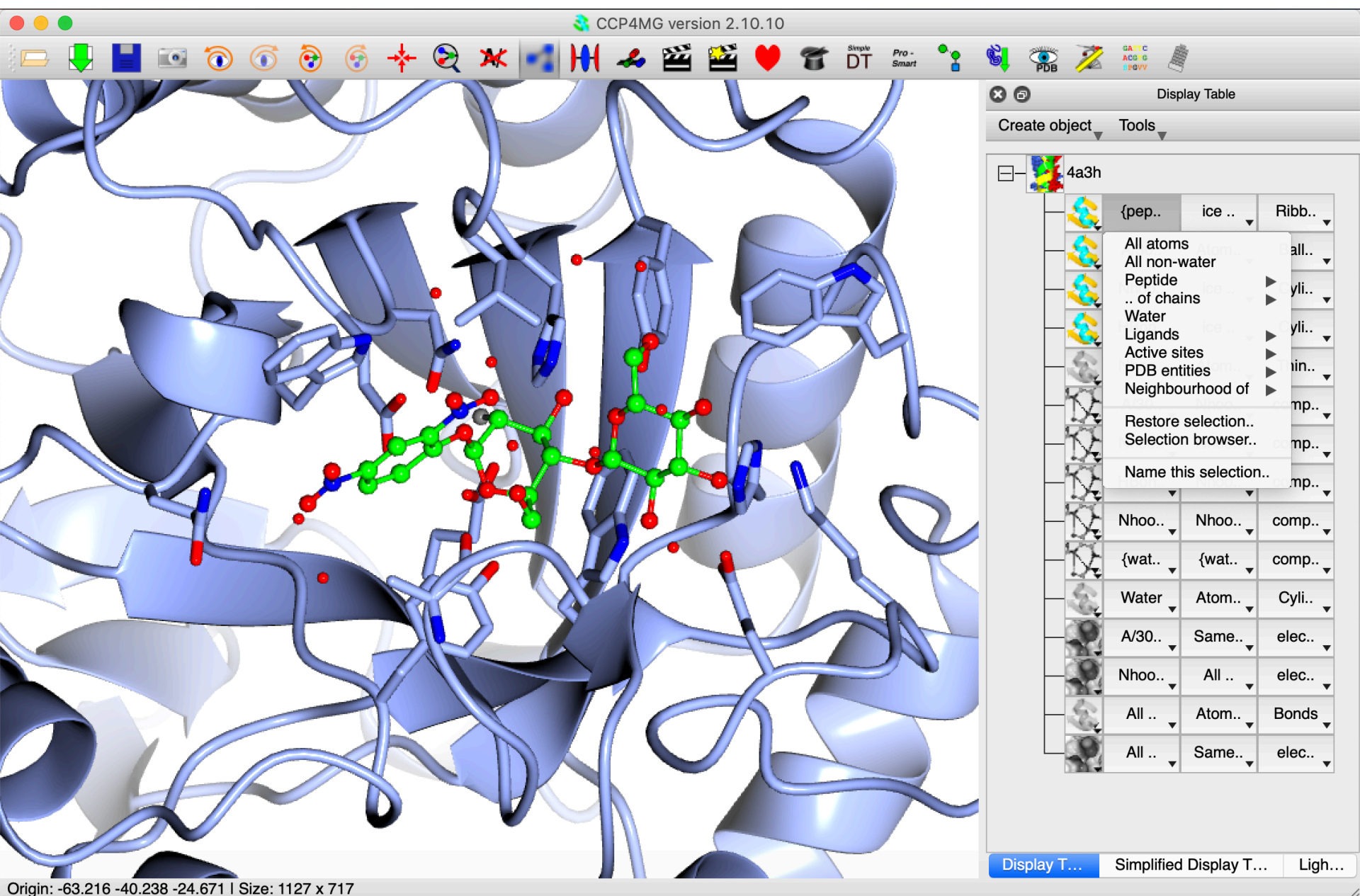

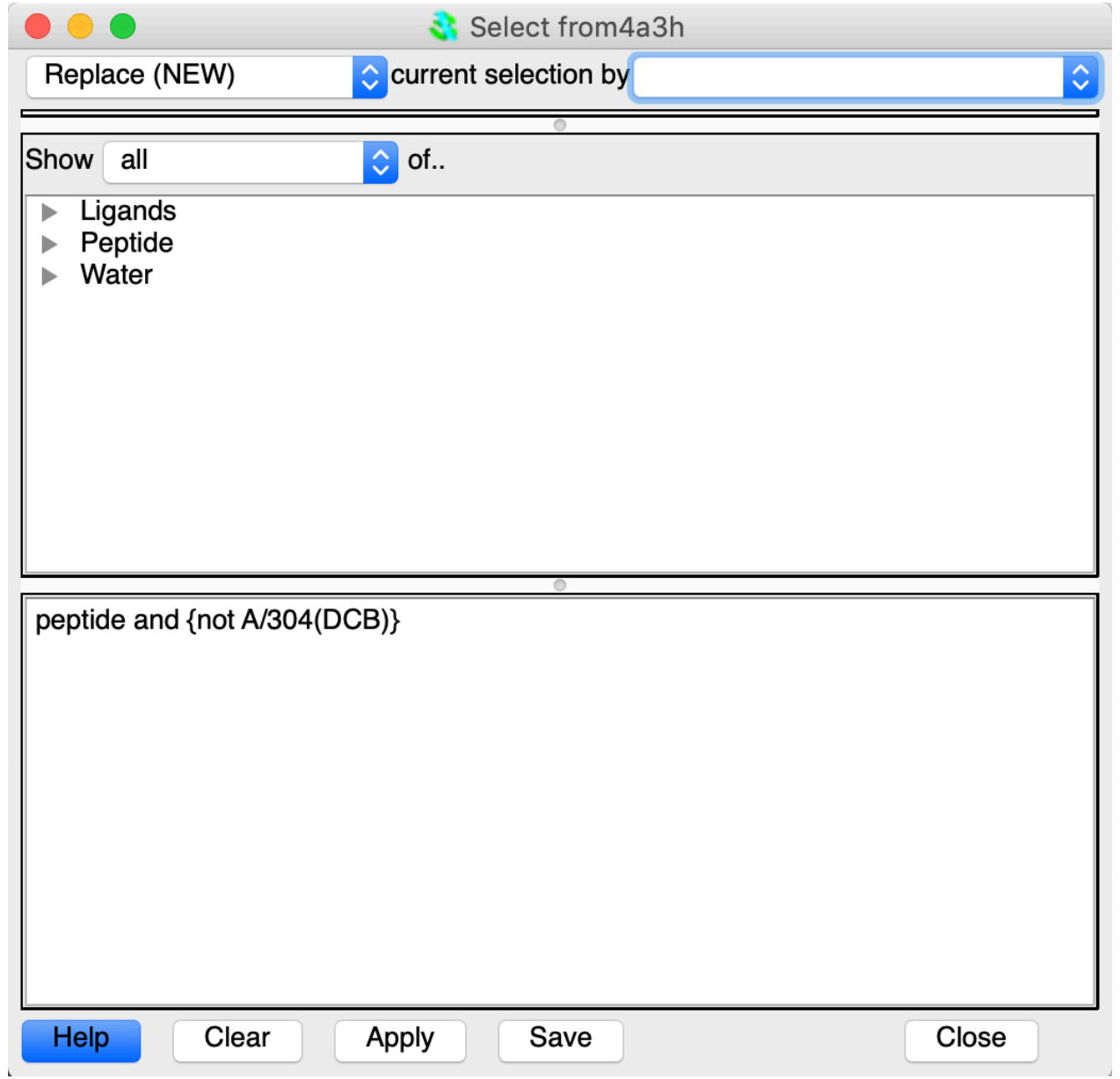

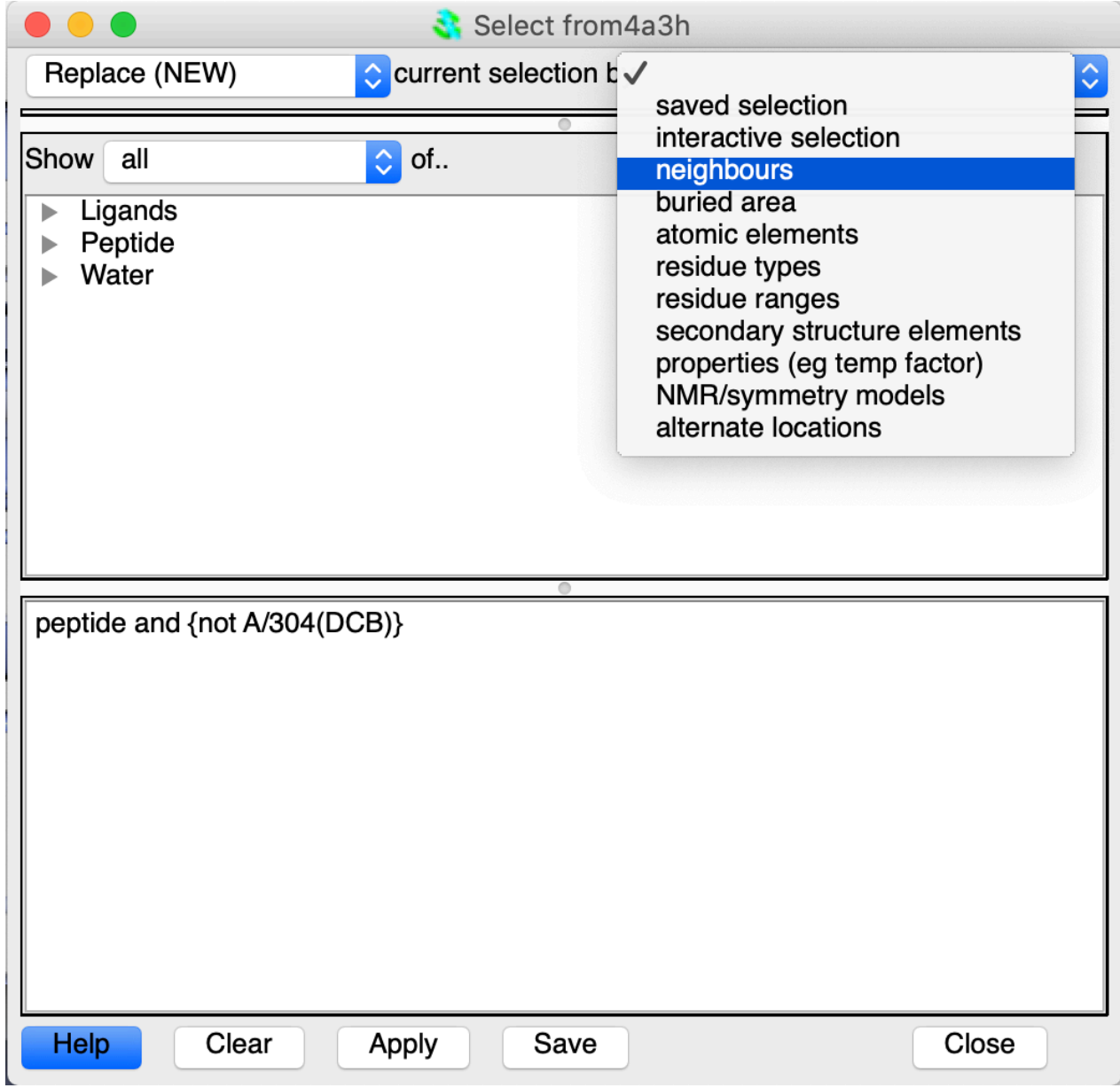

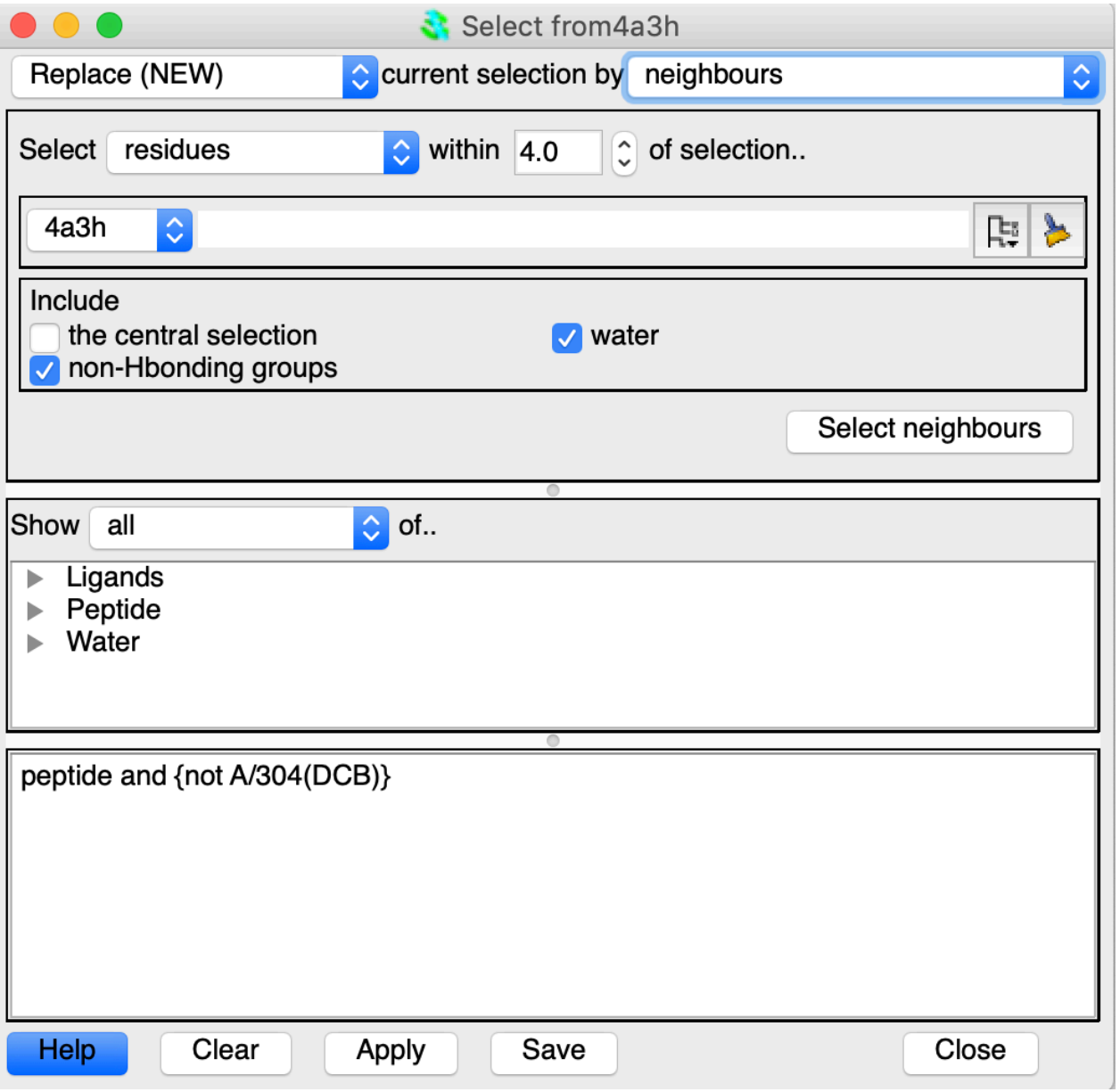

### Picture Wizard

- The picture wizard is an automatic way of generating complex scenes with multiple selections, colouring, styles, etc.
- Representations are organised into various "styles"
- The picture wizard is shown at the top of the file browser window when a coordinate file is loaded, or can be accessed from the display table.

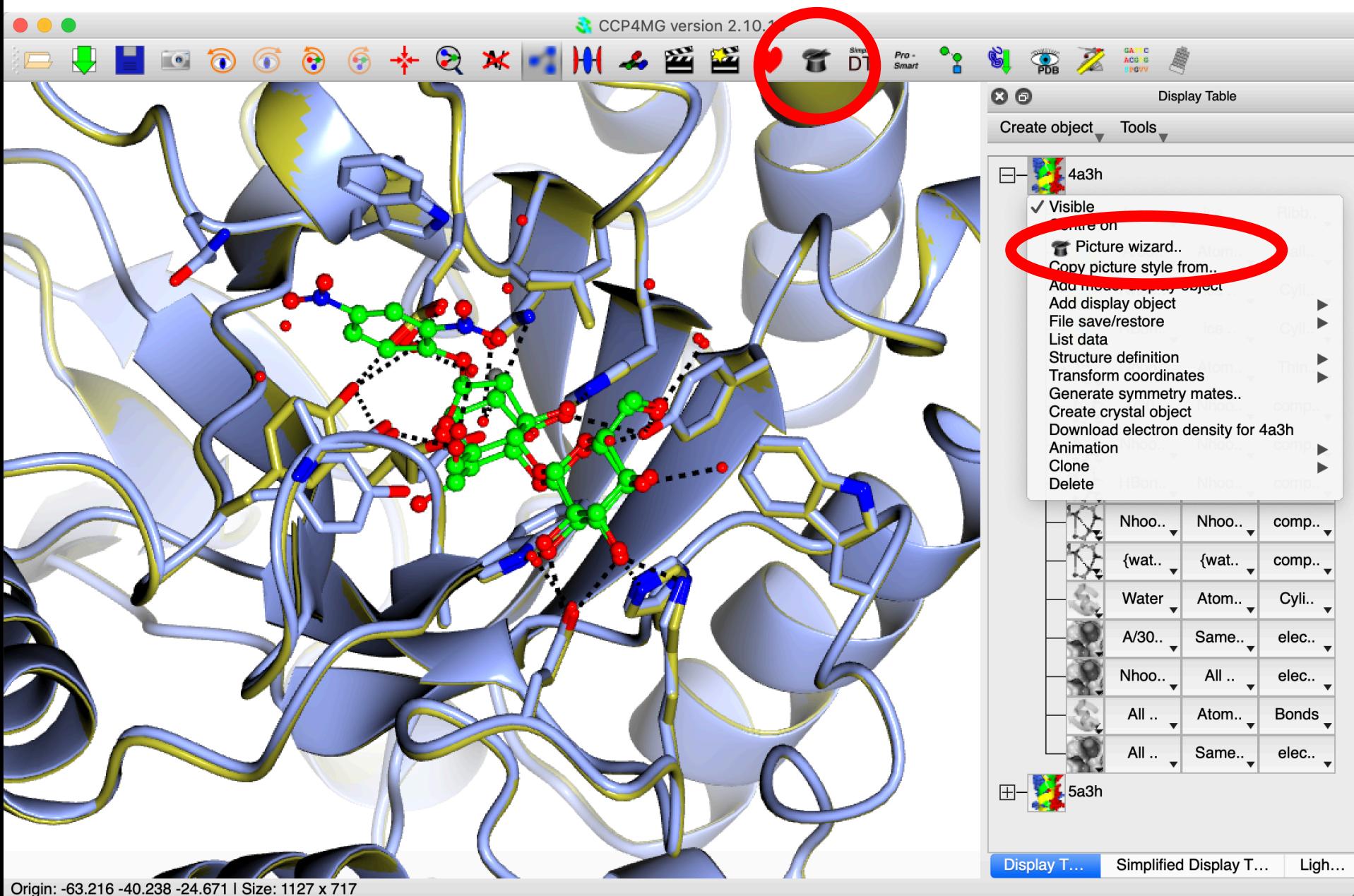

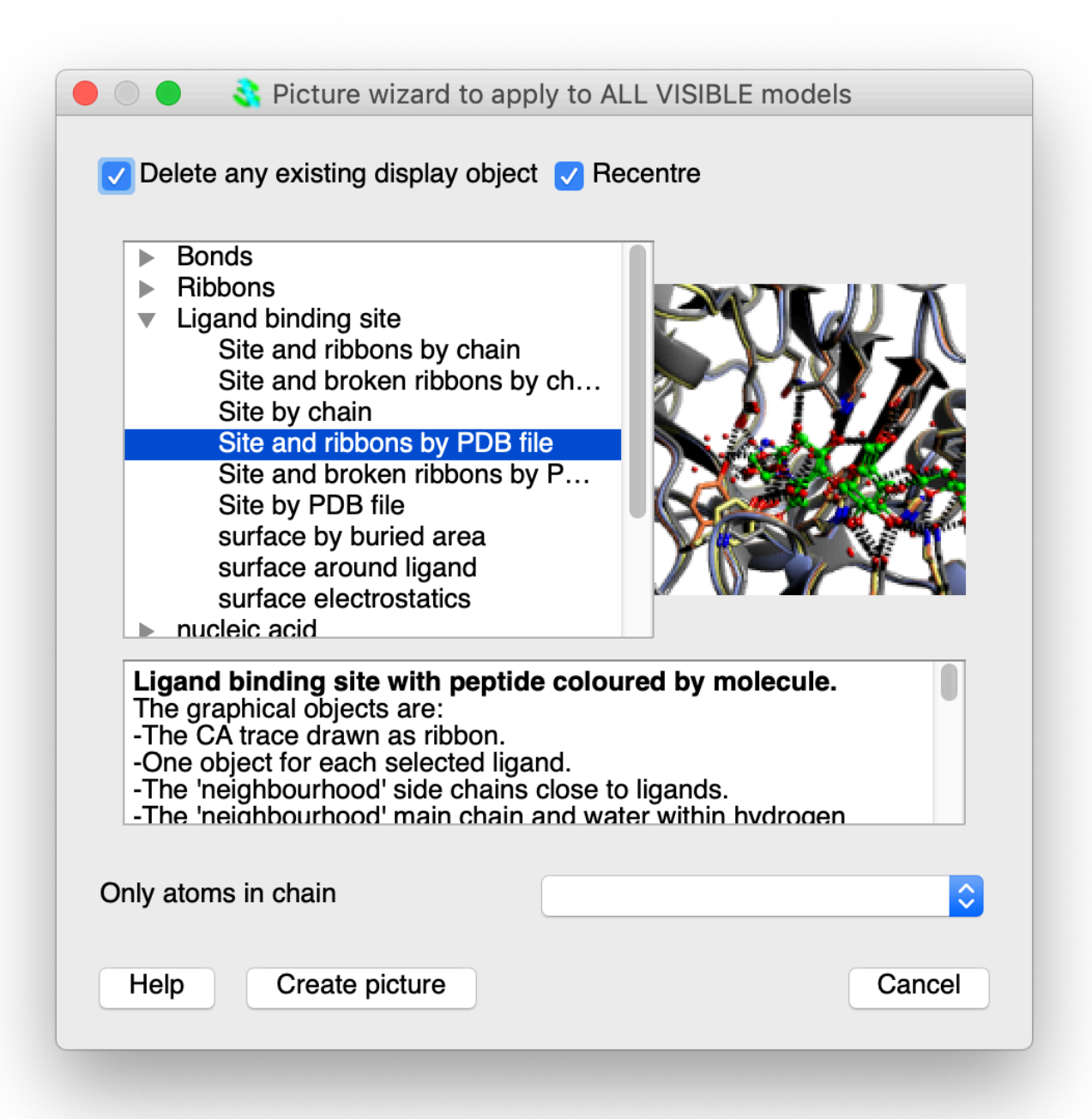

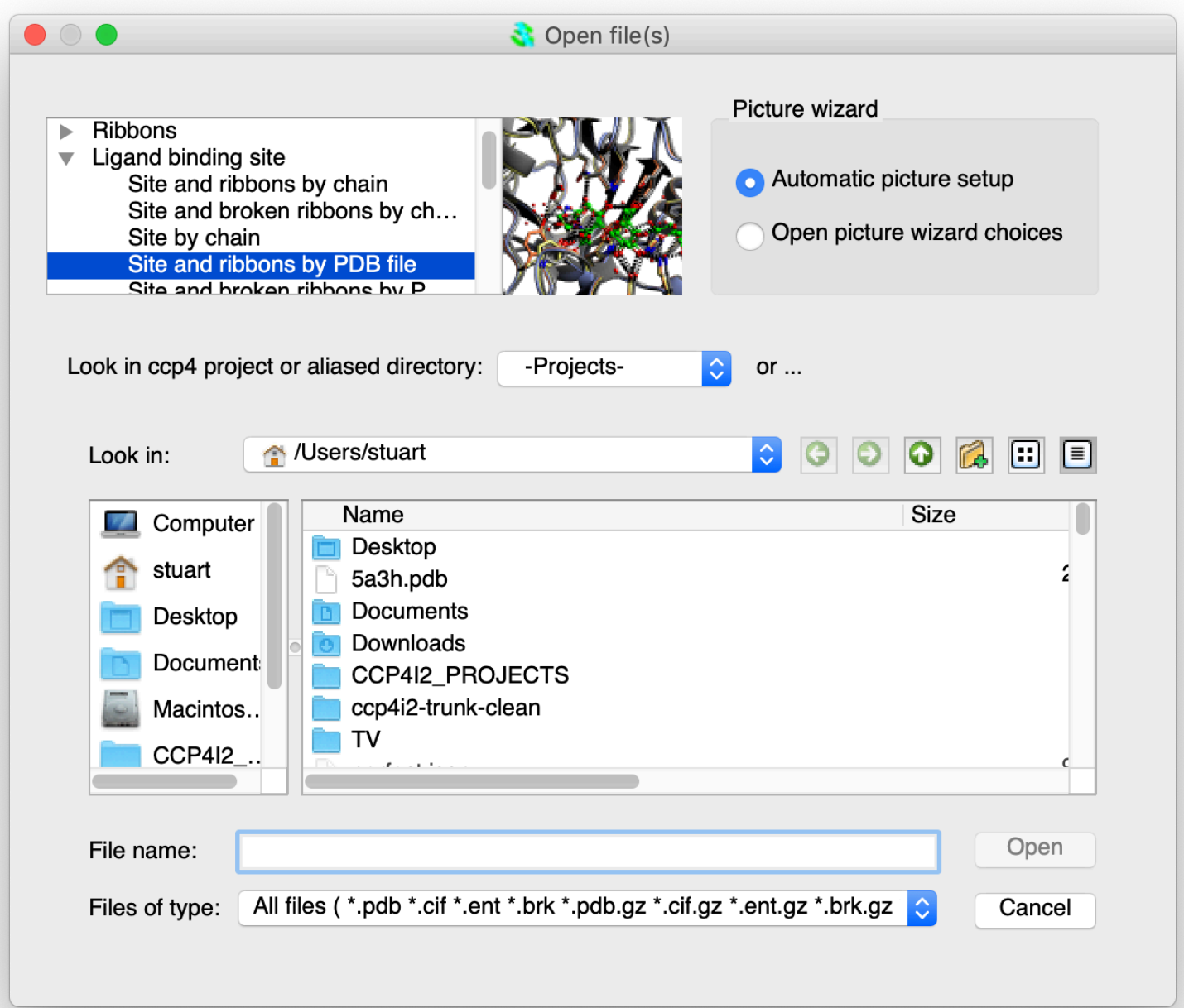

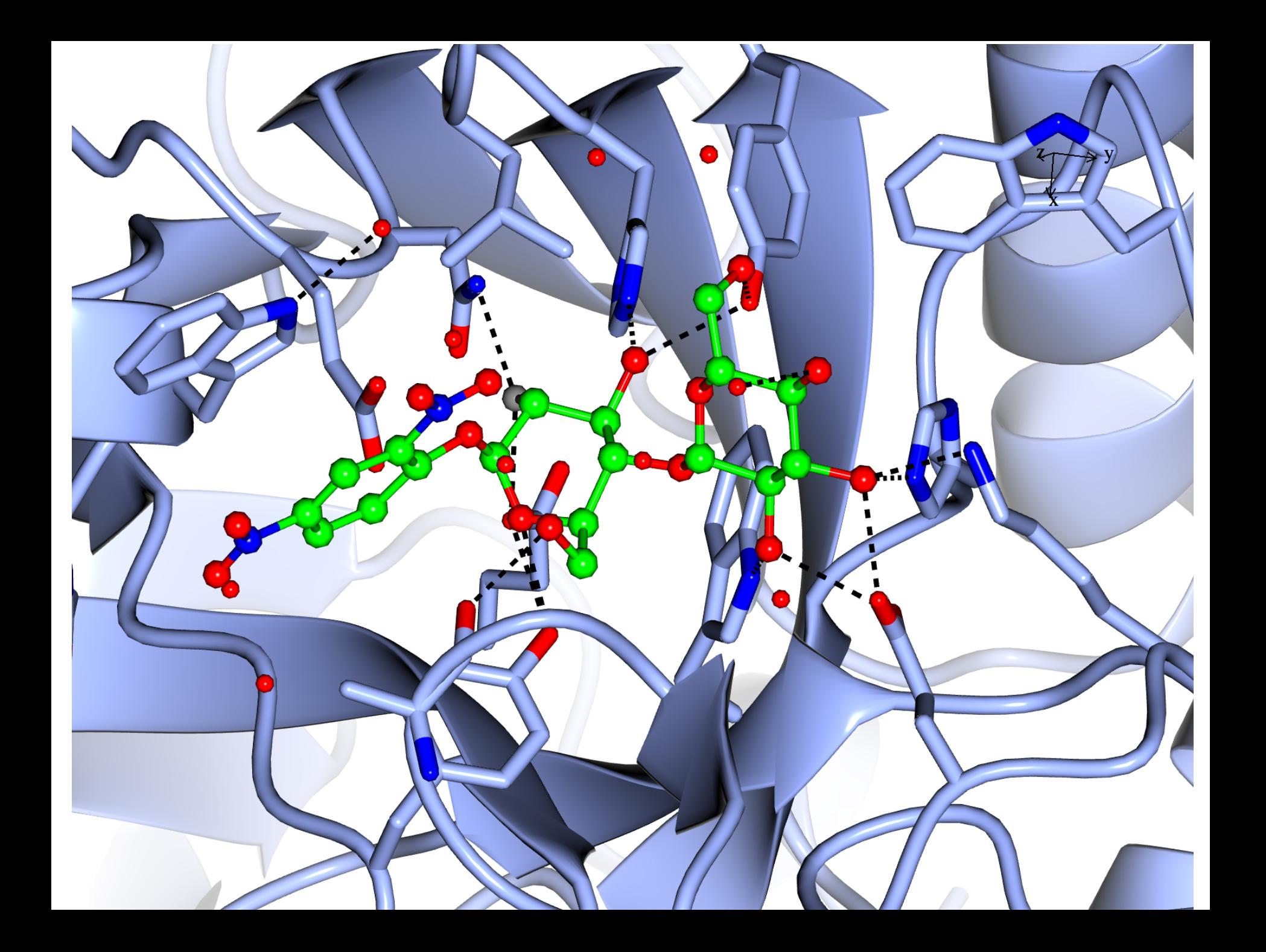

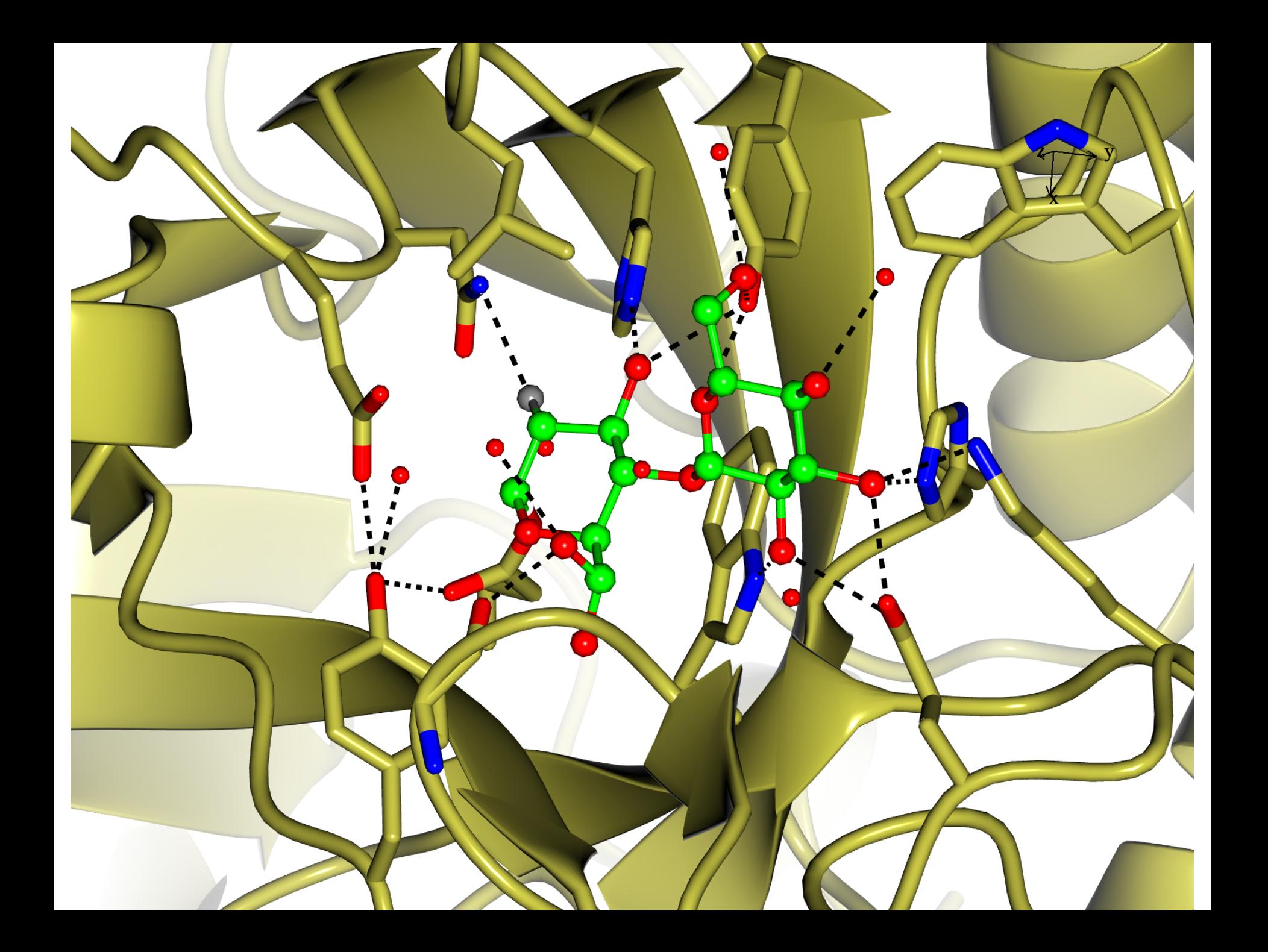

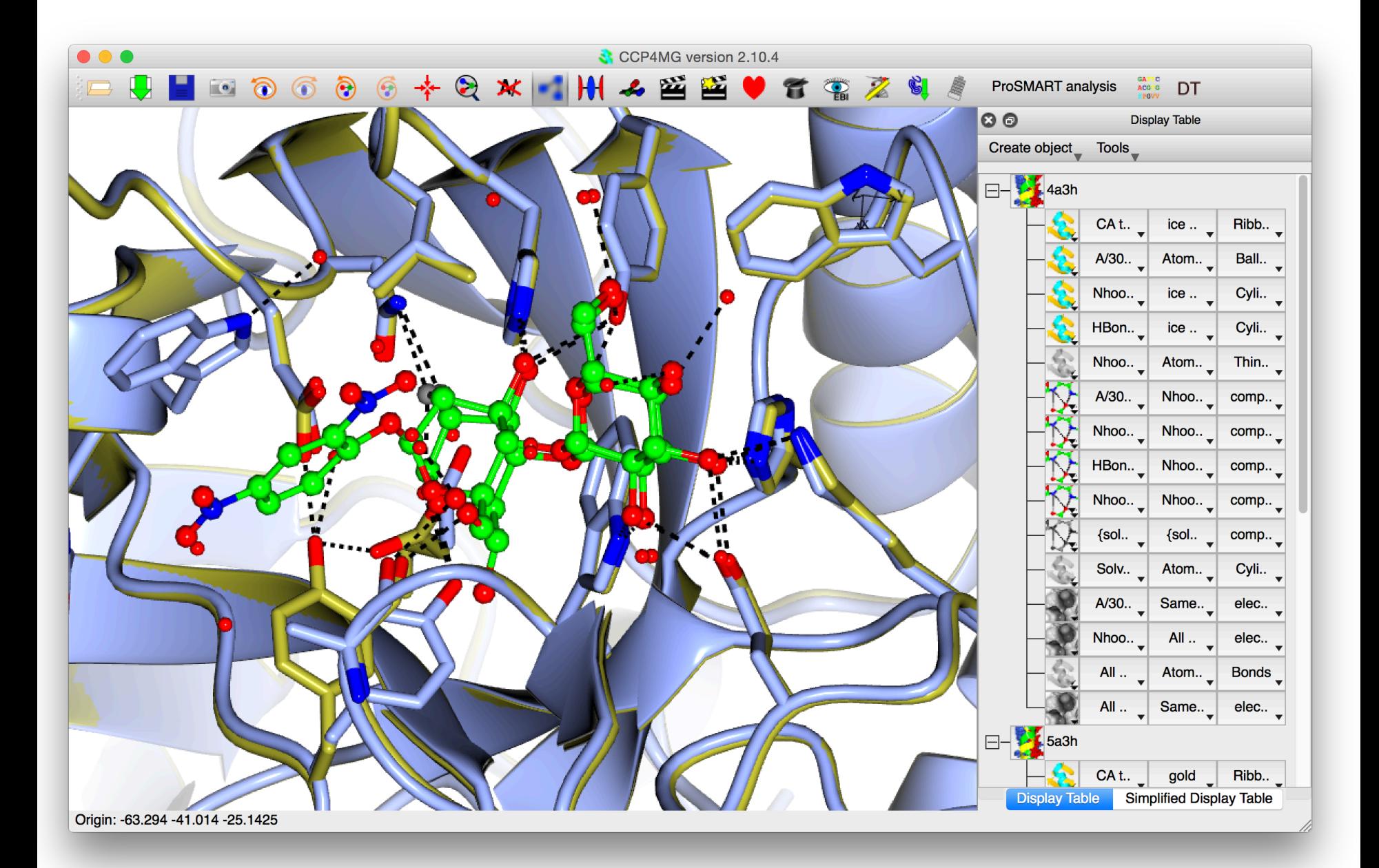

# Simplified Display Table

Tool for quickly turning on/off lots of related display objects. Particularly useful for looking at large numbers of similar files. (Not a replacement for "full" Display Table, but a useful alternative for some use cases).

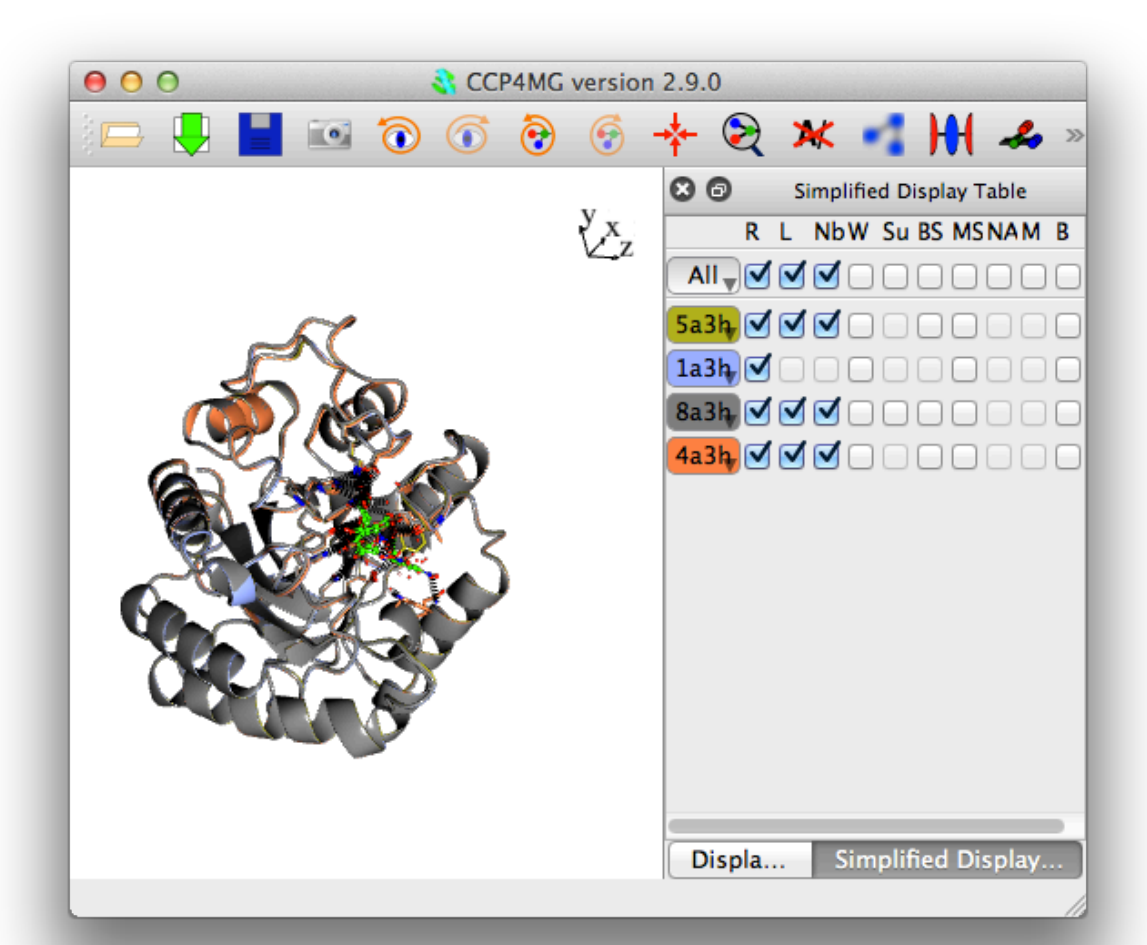

# Electron Density

- Electron density maps can be read/created from any CCP4 supported file format, downloaded from PDB or generated from structure factors.
- Density can be represented as chickenwire lines, chickenwire cylinders, solid surface or dots.
- By default a 10Å parallelepiped of density at centre of screen is drawn, this size may be changed by user. The density is recalculated and redrawn when the viewpoint changes
- The density can be clipped to a set of atoms.

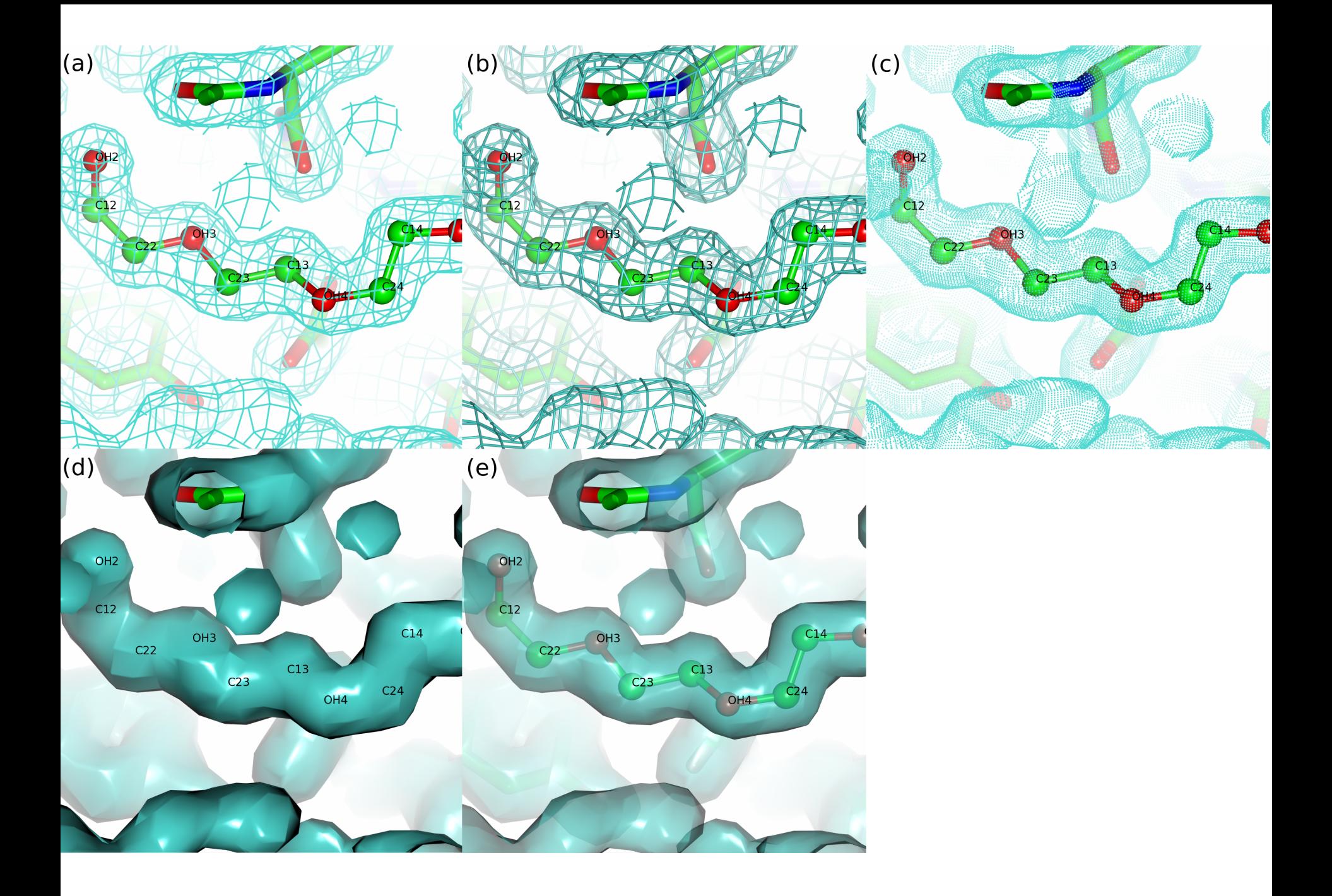

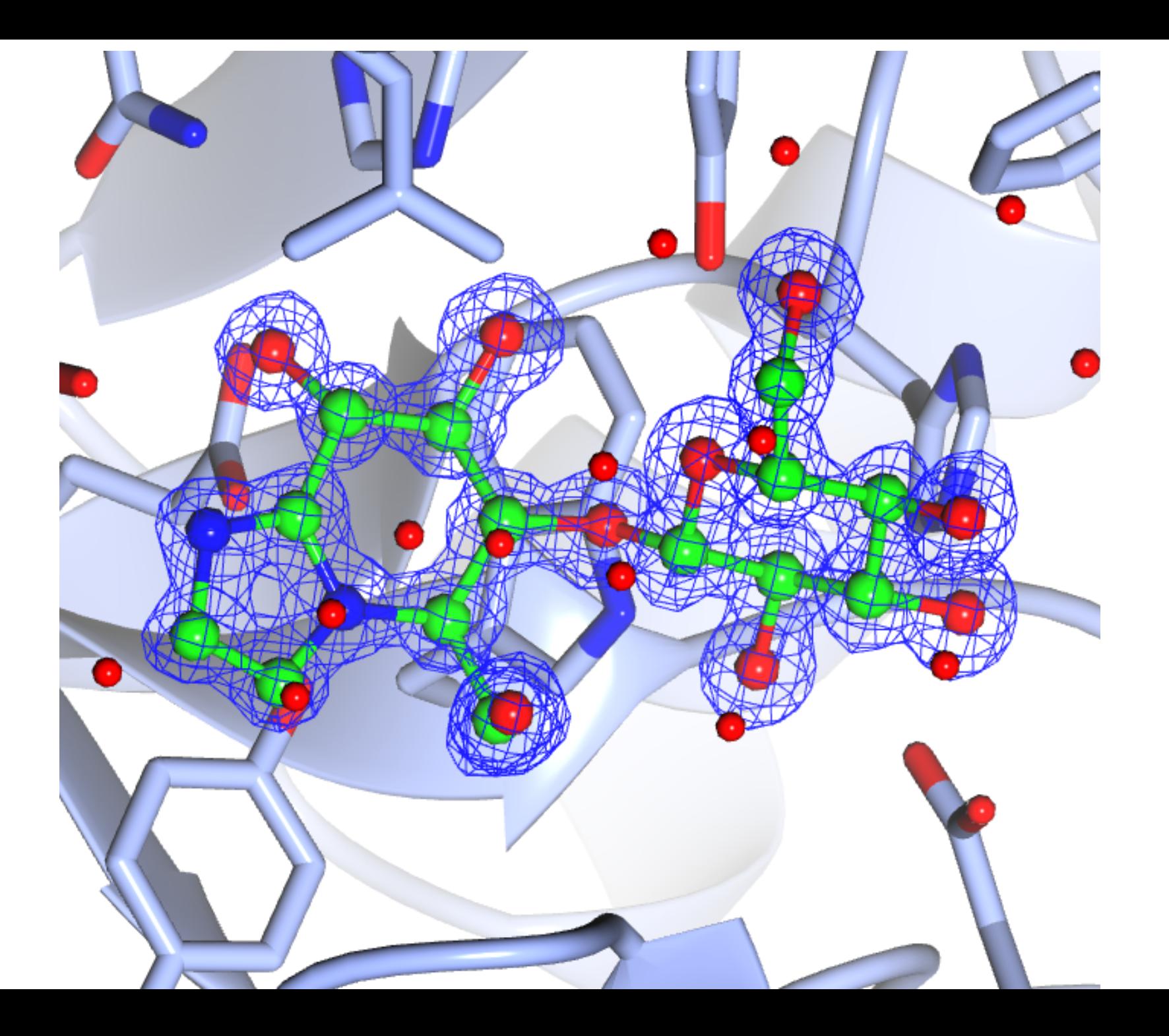

# Electron Microscopy Maps

- CCP4MG can cope with 1000 angstrom sized maps.
- Maps from electron microscopy do not recalculate when moving view like X-ray maps. Massive speed improvement.
- $\cdot$  Colour by distance from centre of map option  $$ nice for virus maps.

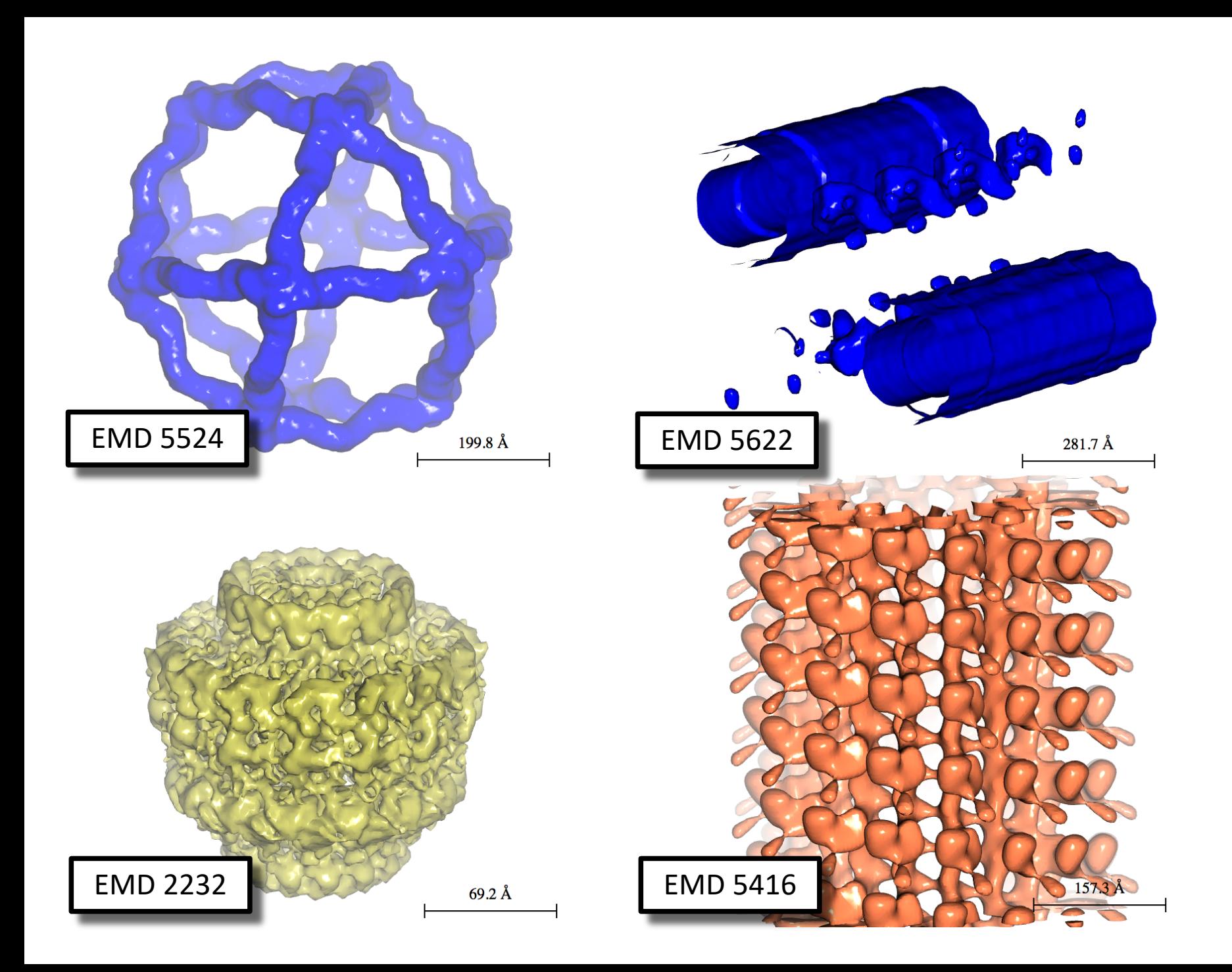

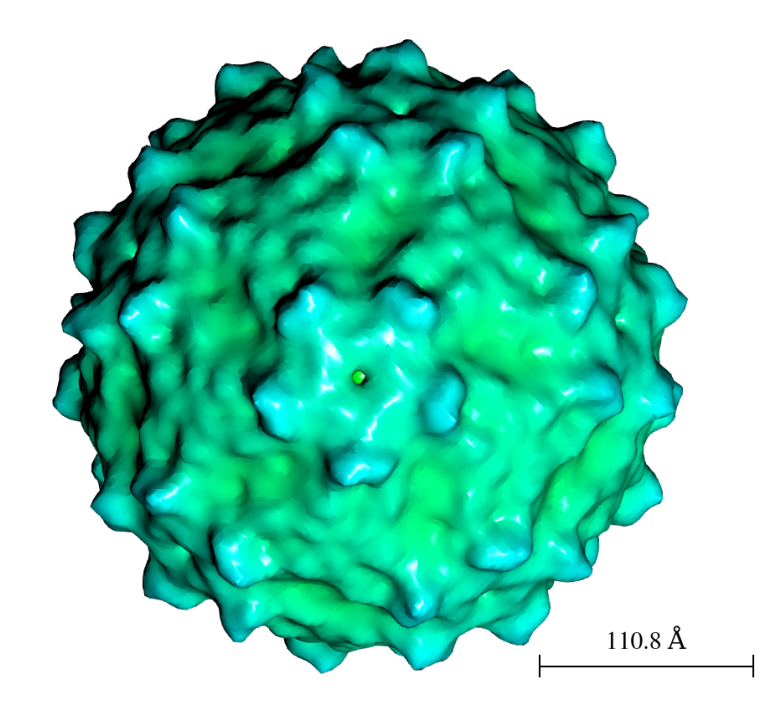

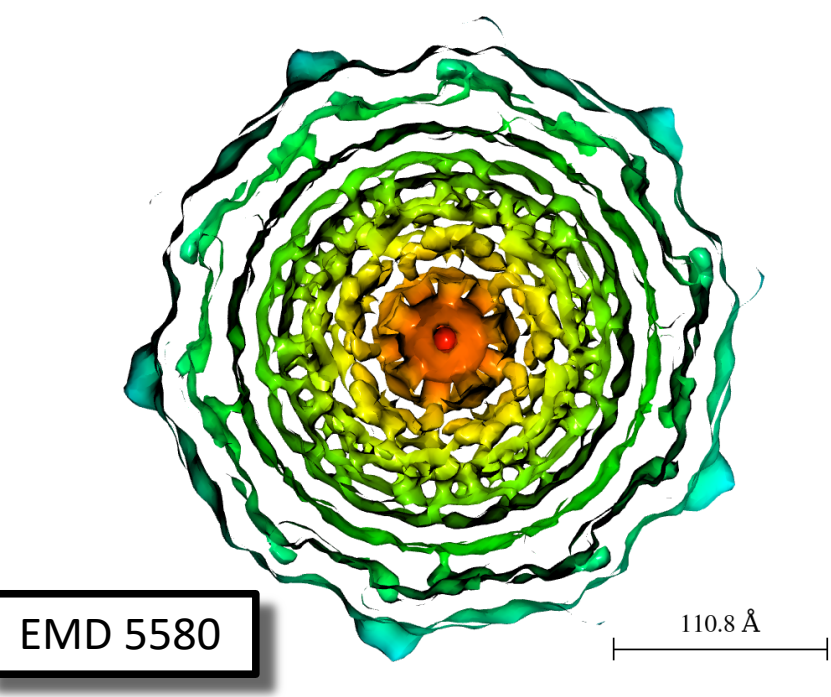

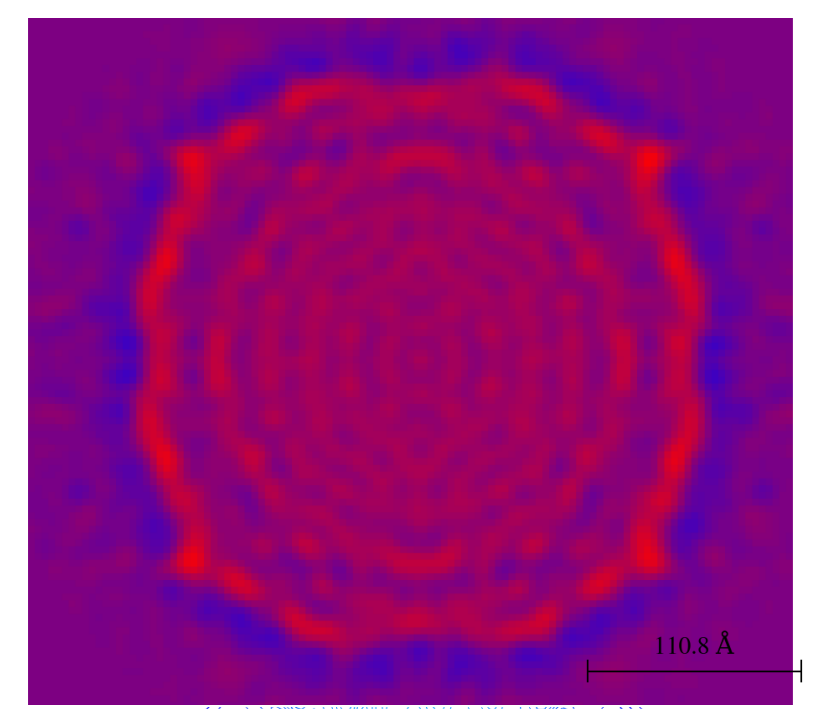

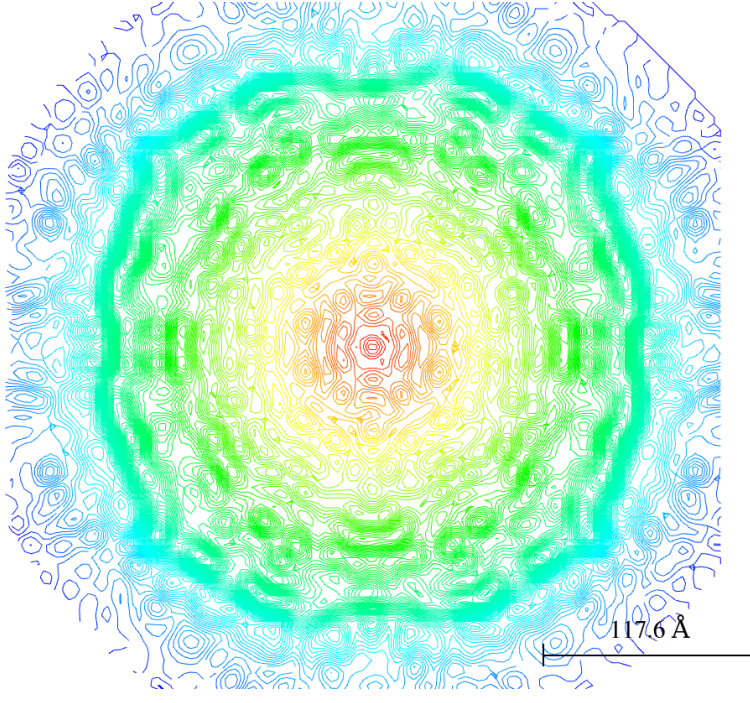

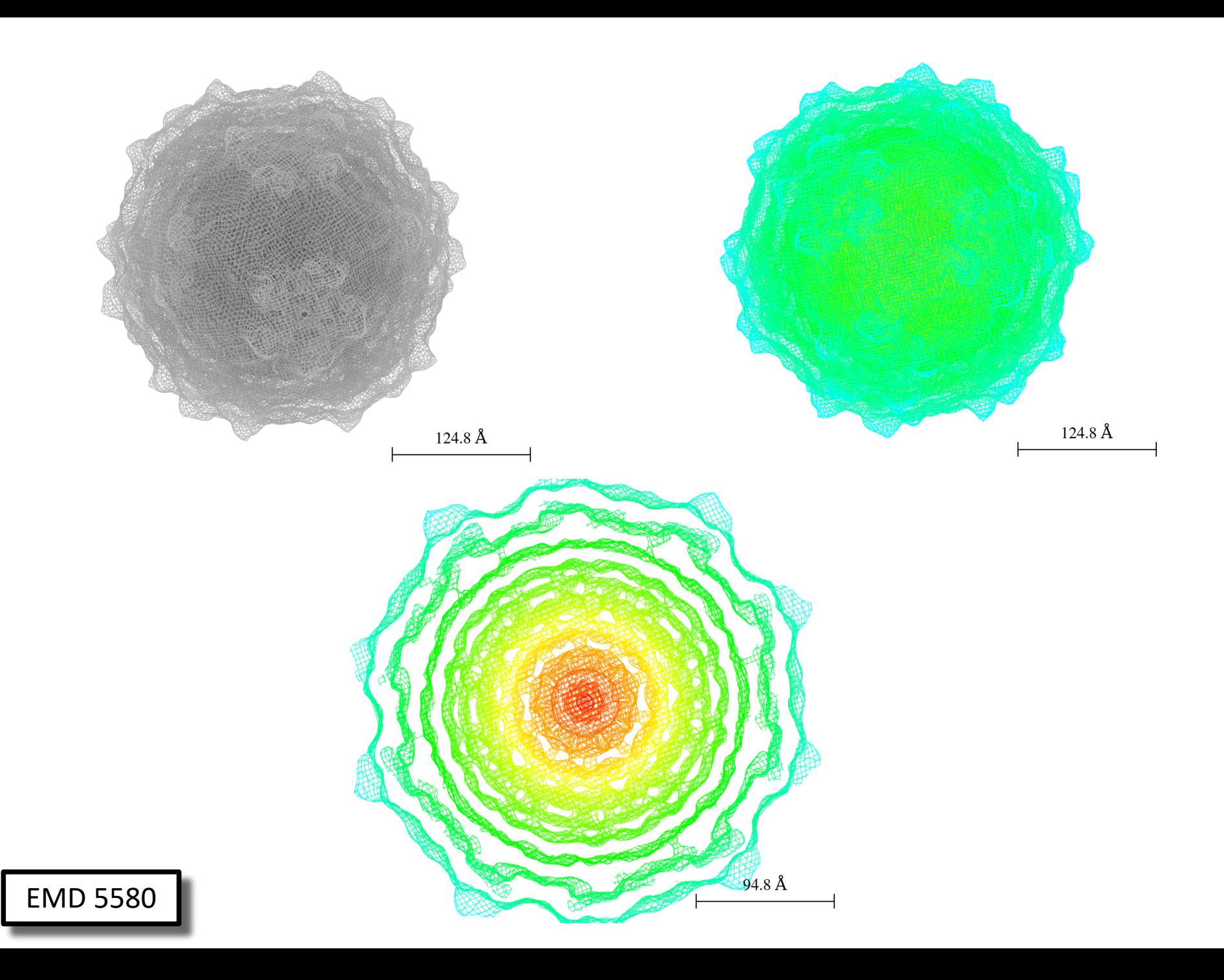

# **Symmetry**

- Two ways:
	- Fast: Apply symmetry operations to objects which are drawn. "Continuous", "About a point", "unit cell".
	- Not so fast: Create new display objects which can then have style, selections, etc. edited.
	- Will demonstrate on Monday.

### Biological Assemblies

- . CCP4MG can parse the biological assembly information contained in PDB files.
	- Set of transformation matrices that create symmetry mates of model information to create a complete assembly.

![](_page_30_Figure_0.jpeg)

PDB 3j2w

#### Some other drawing styles

#### Worm scaled by B-factor

![](_page_32_Picture_1.jpeg)

#### Bloboids

![](_page_33_Picture_1.jpeg)

#### Multiple bonds

![](_page_34_Figure_1.jpeg)

### Shadows and Occlusion

- "Real-time" shadows, i.e. active all time in graphics window, not just when you "Render".
- Occlusion is darkening of buried bits which are not exposed to as much light as exterior parts of macromolecules. Also a "real-time" effect.
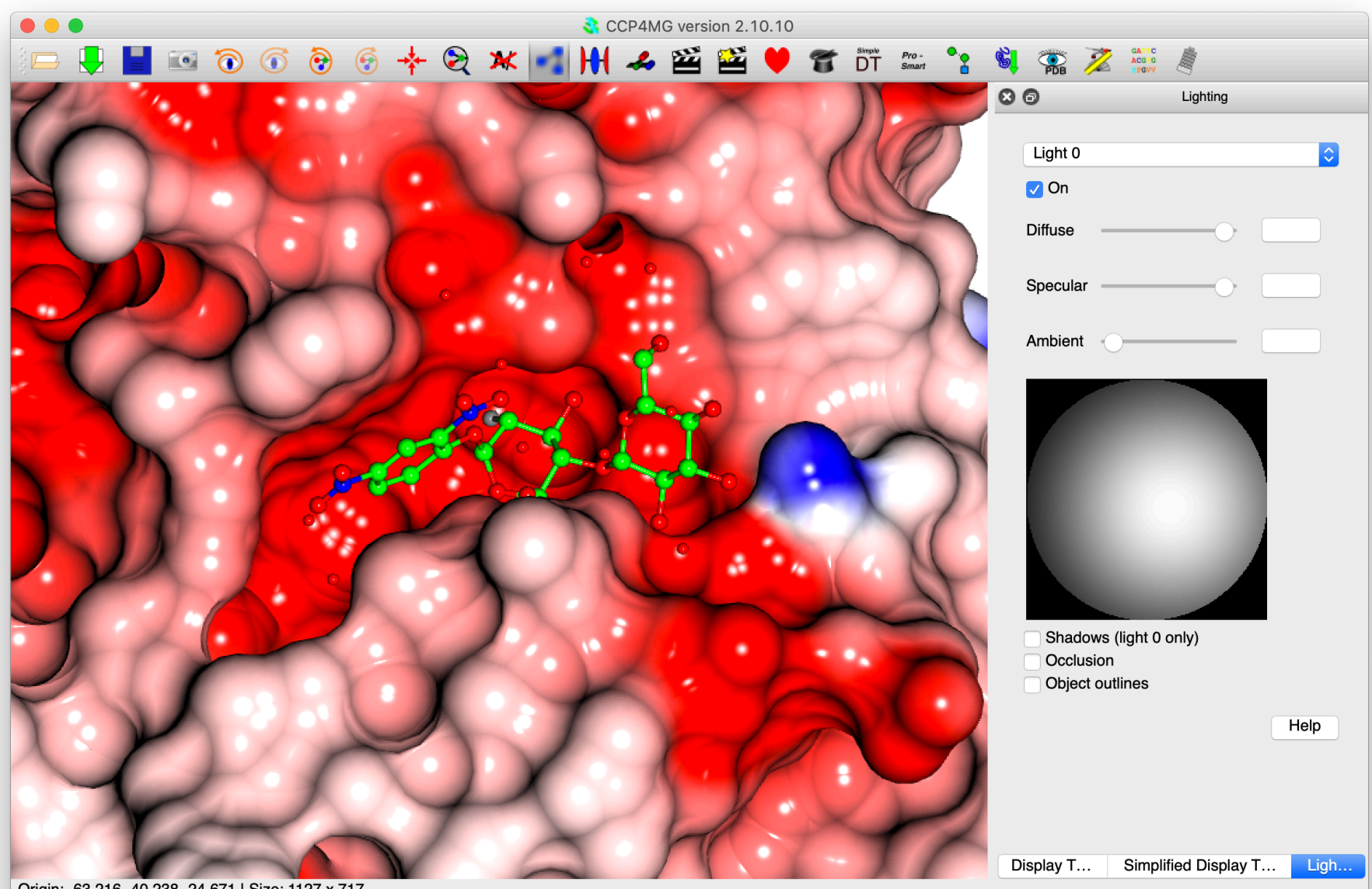

Origin: -63.216 -40.238 -24.671 | Size: 1127 x 717

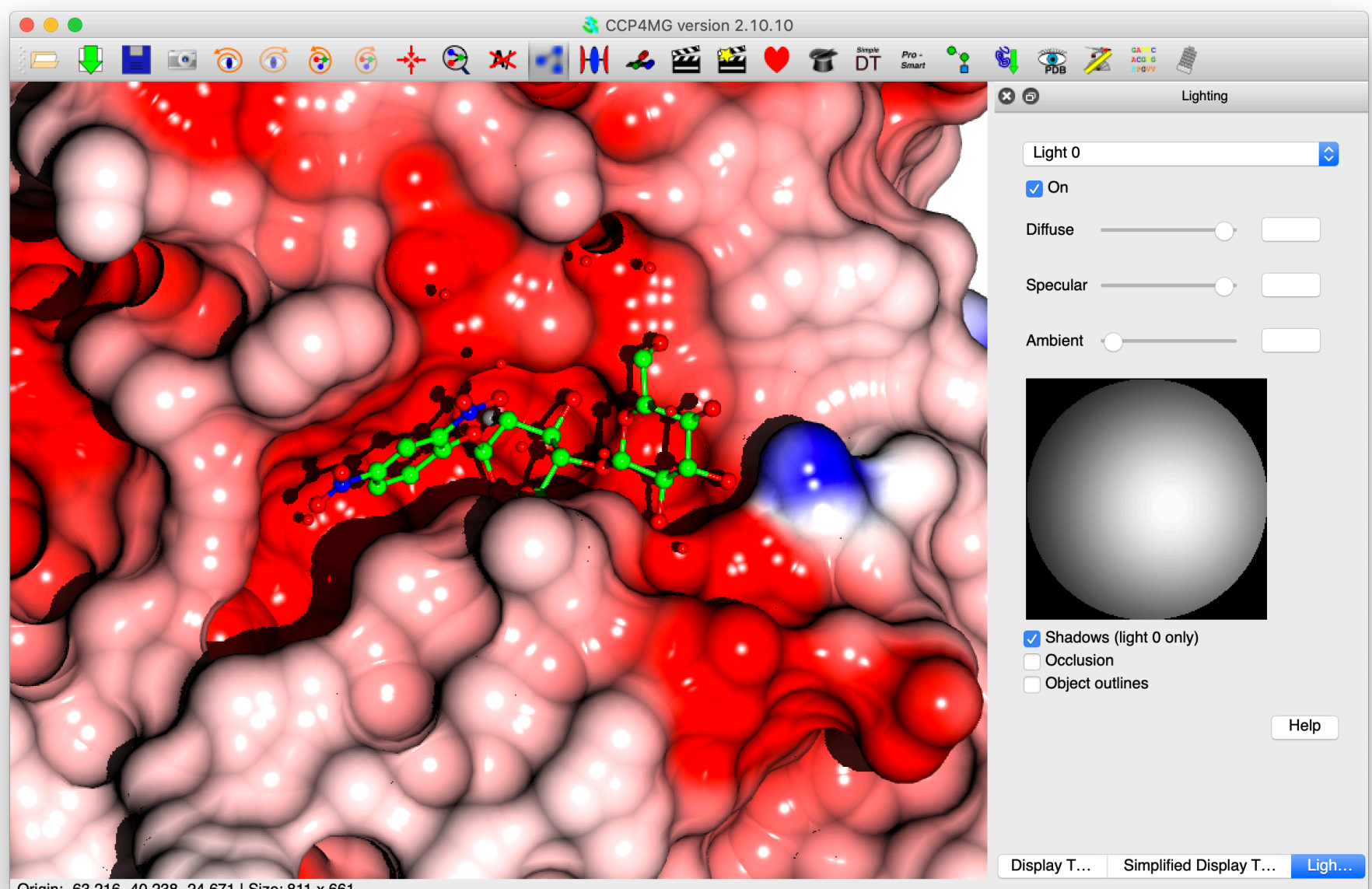

Origin: -63.216 -40.238 -24.671 | Size: 811 x 661

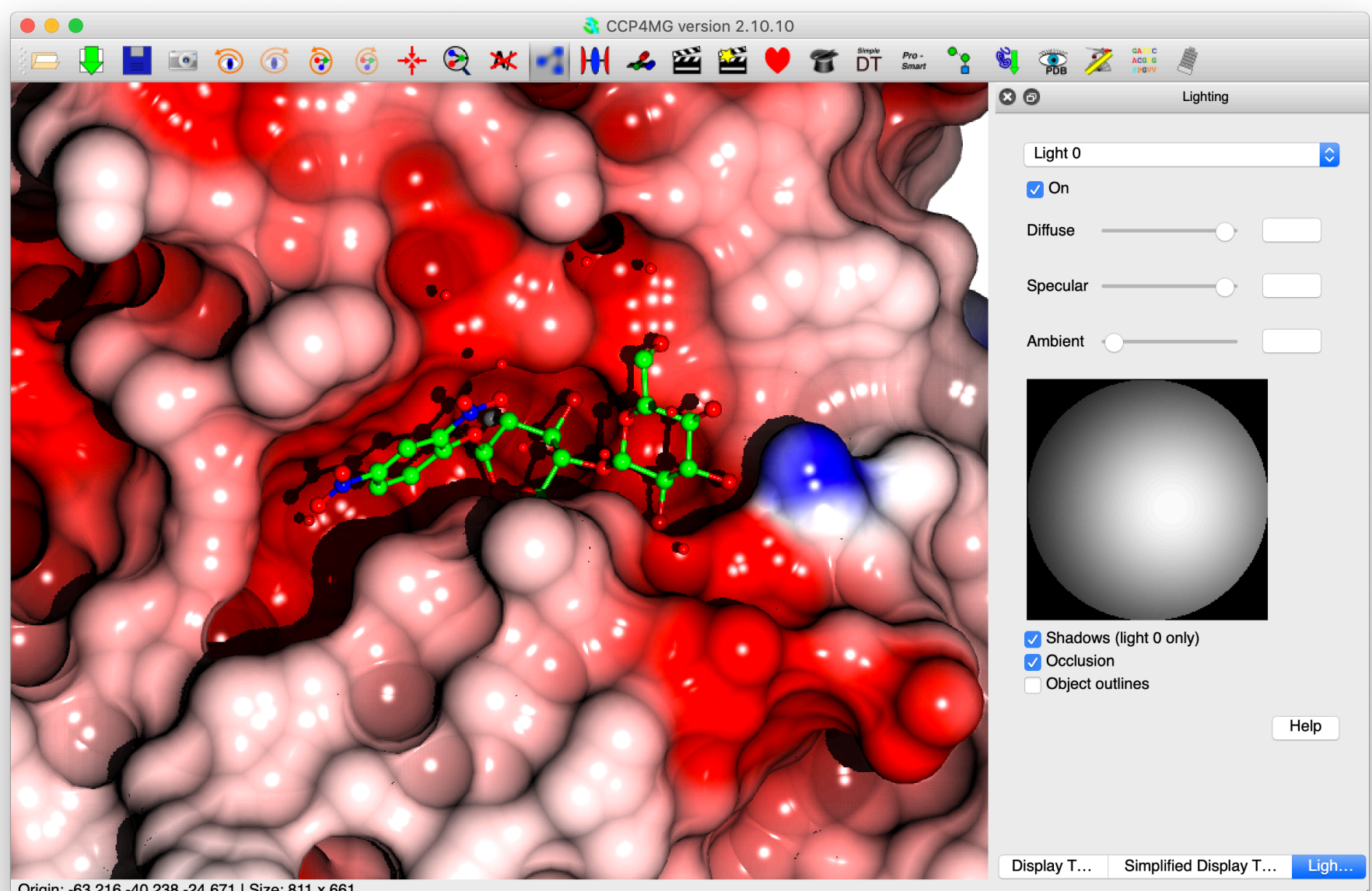

Origin: -63.216 -40.238 -24.671 | Size: 811 x 661

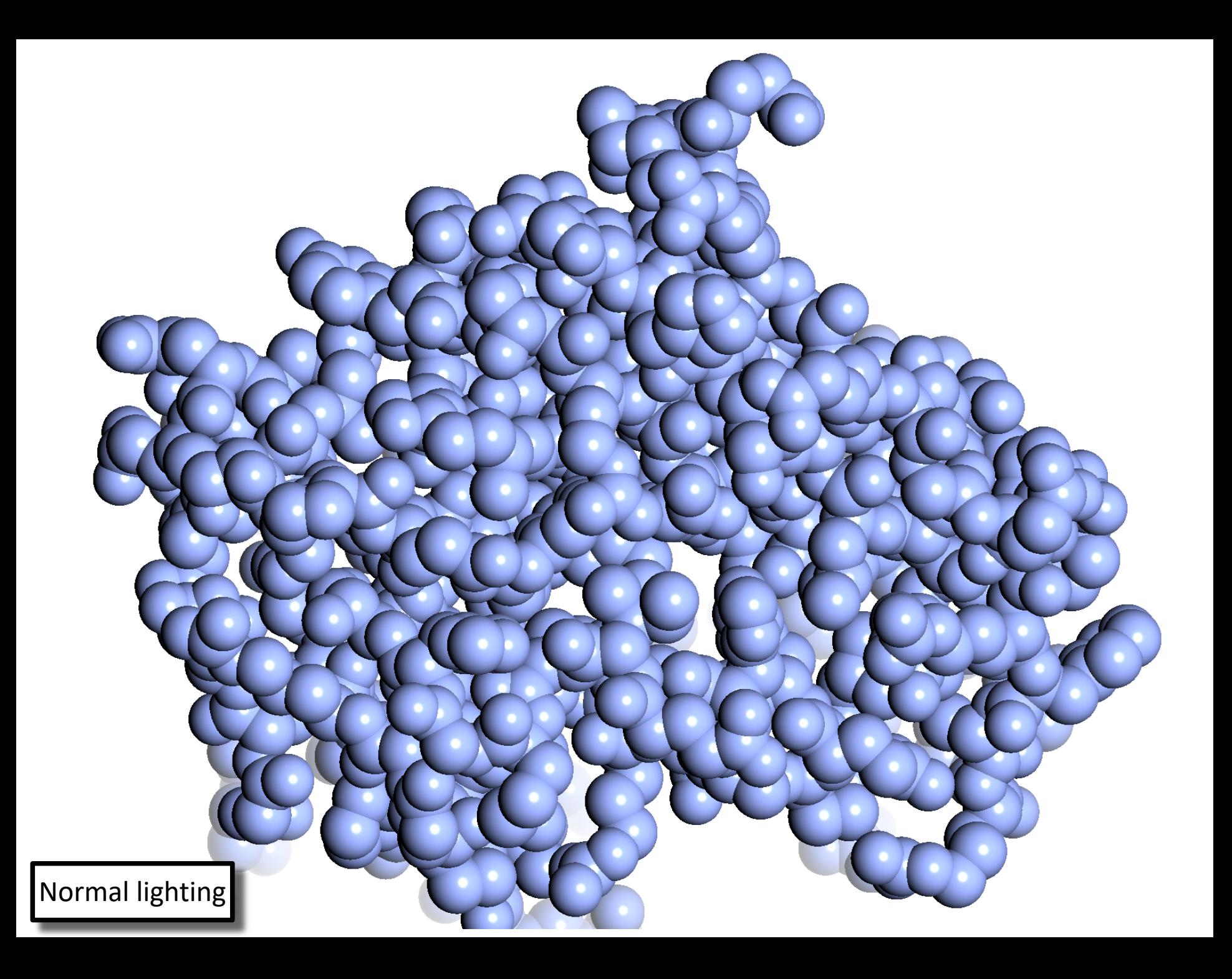

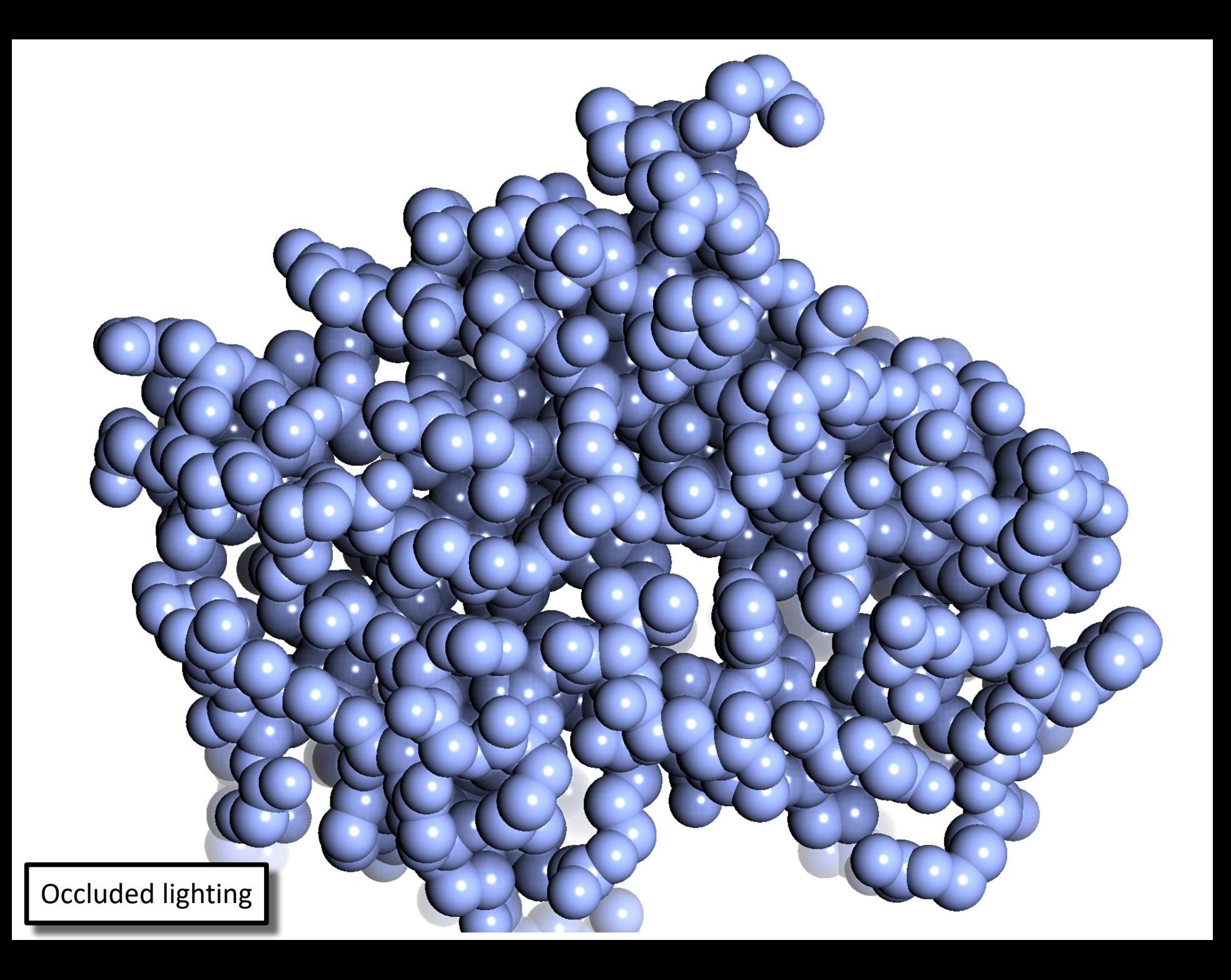

## "Perfect spheres"

- "Ray-traced", perfectly spherical spheres in main graphics window.
- 1 quadrilateral per sphere compared with traditional method with 81 (smooth) or 324 (deluxe) quads. So use much less memory. Further memory reductions are also possible with newer graphics cards, but this is not yet done.
- Faster when zoomed out, same speed (possibly slower) when zoomed in. Work needed to claw back some optimisations. (Could be less of a problem if e.g. Apple's drivers used more hardware features ….)

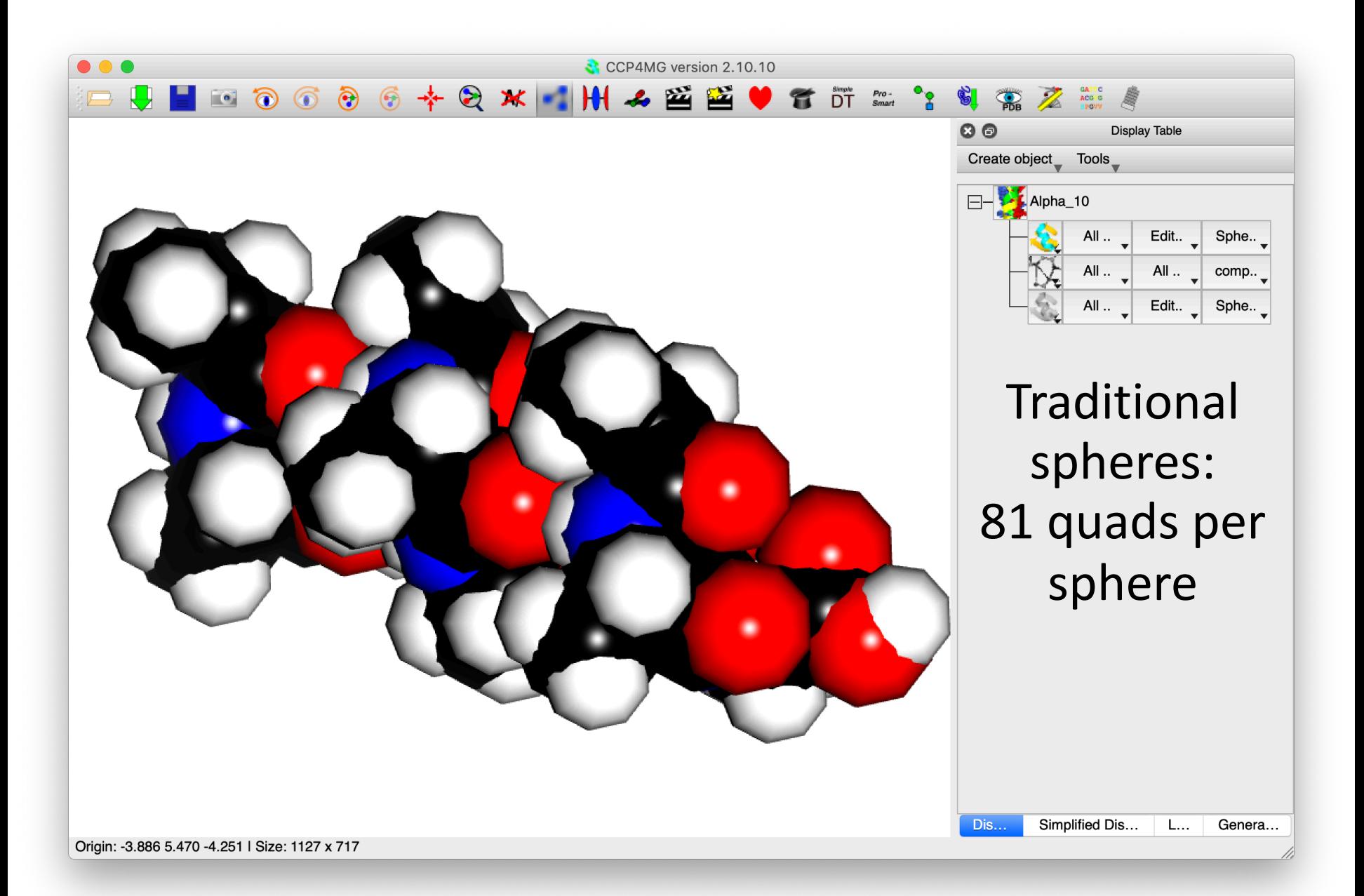

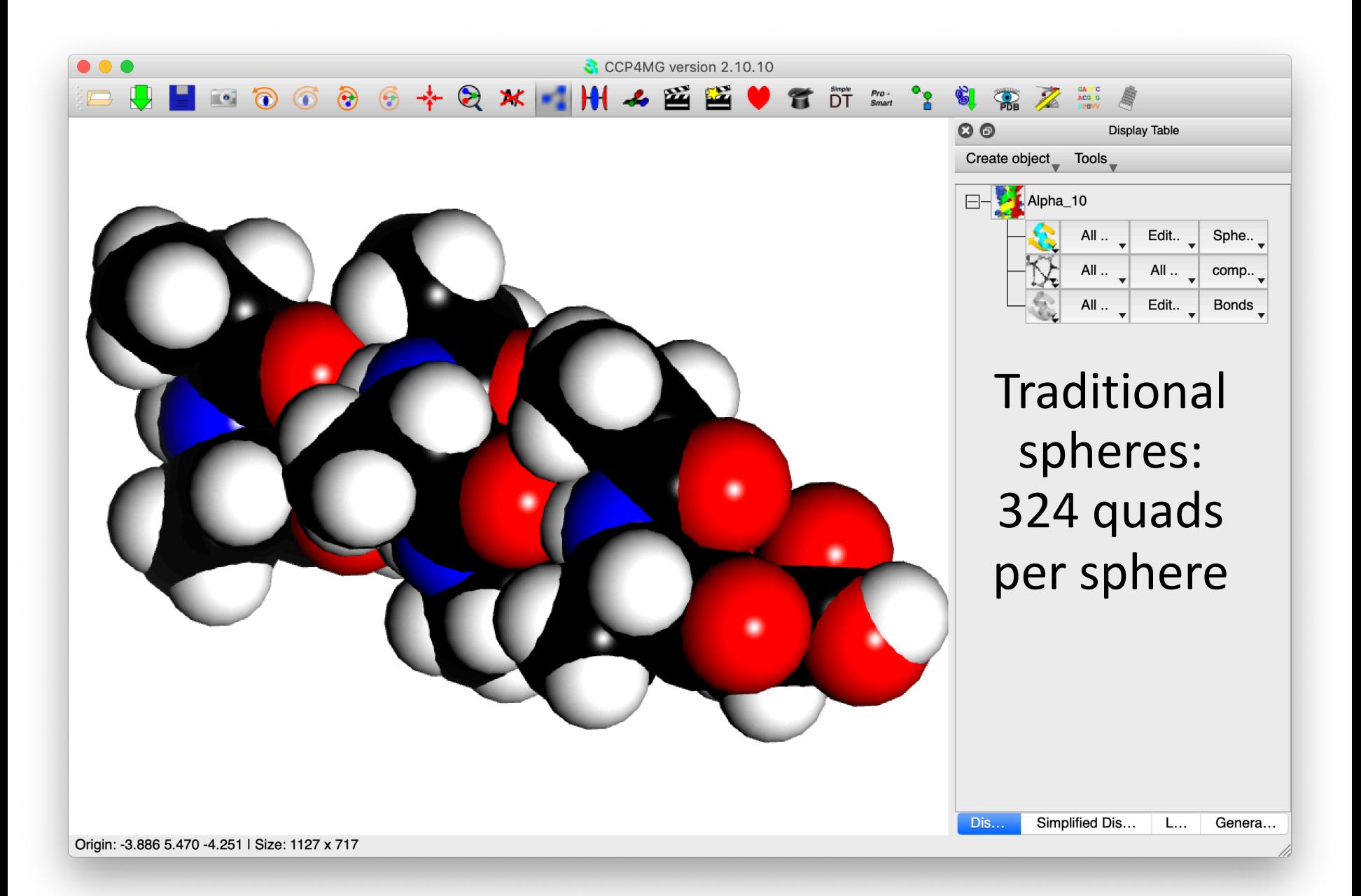

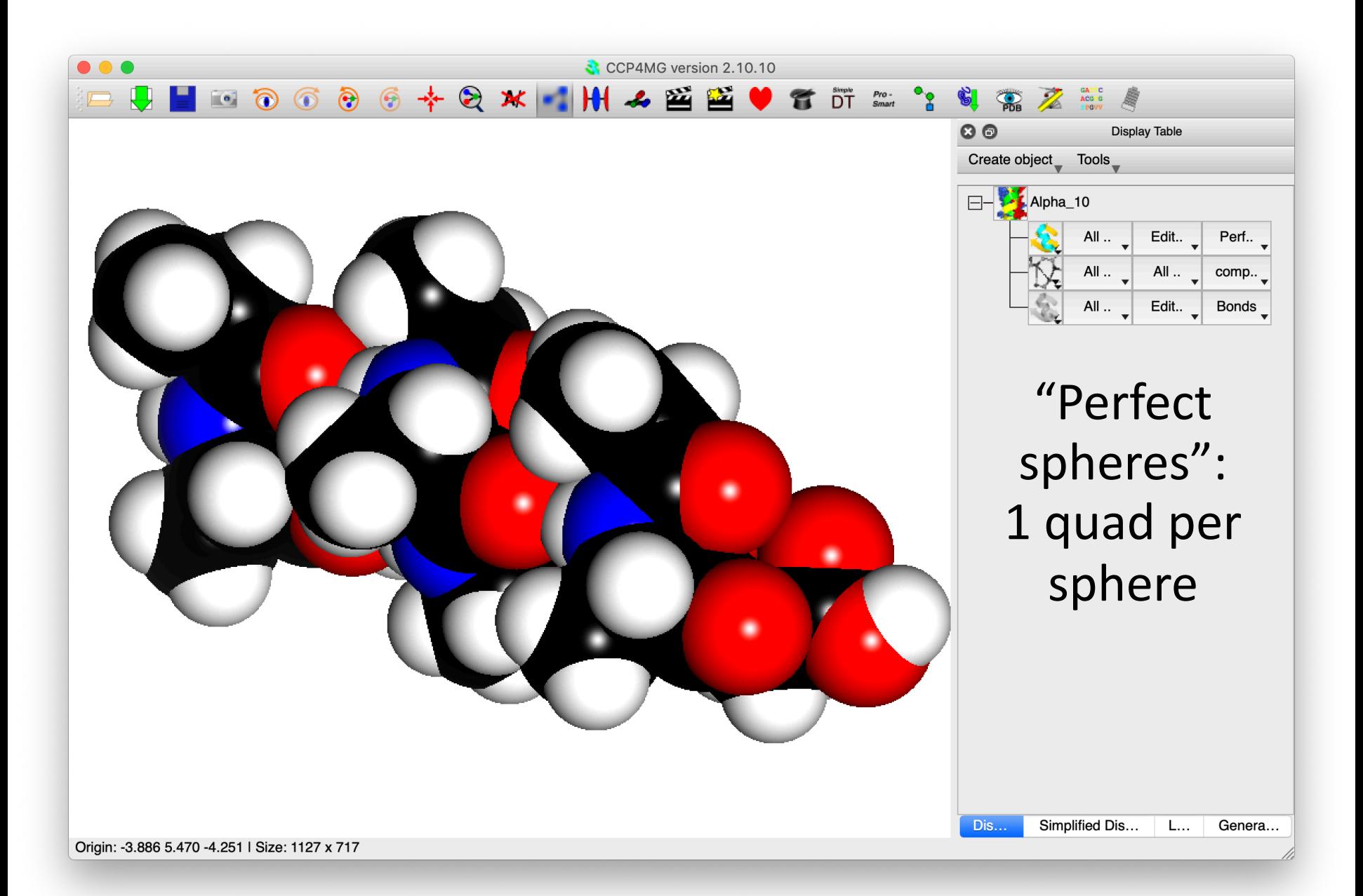

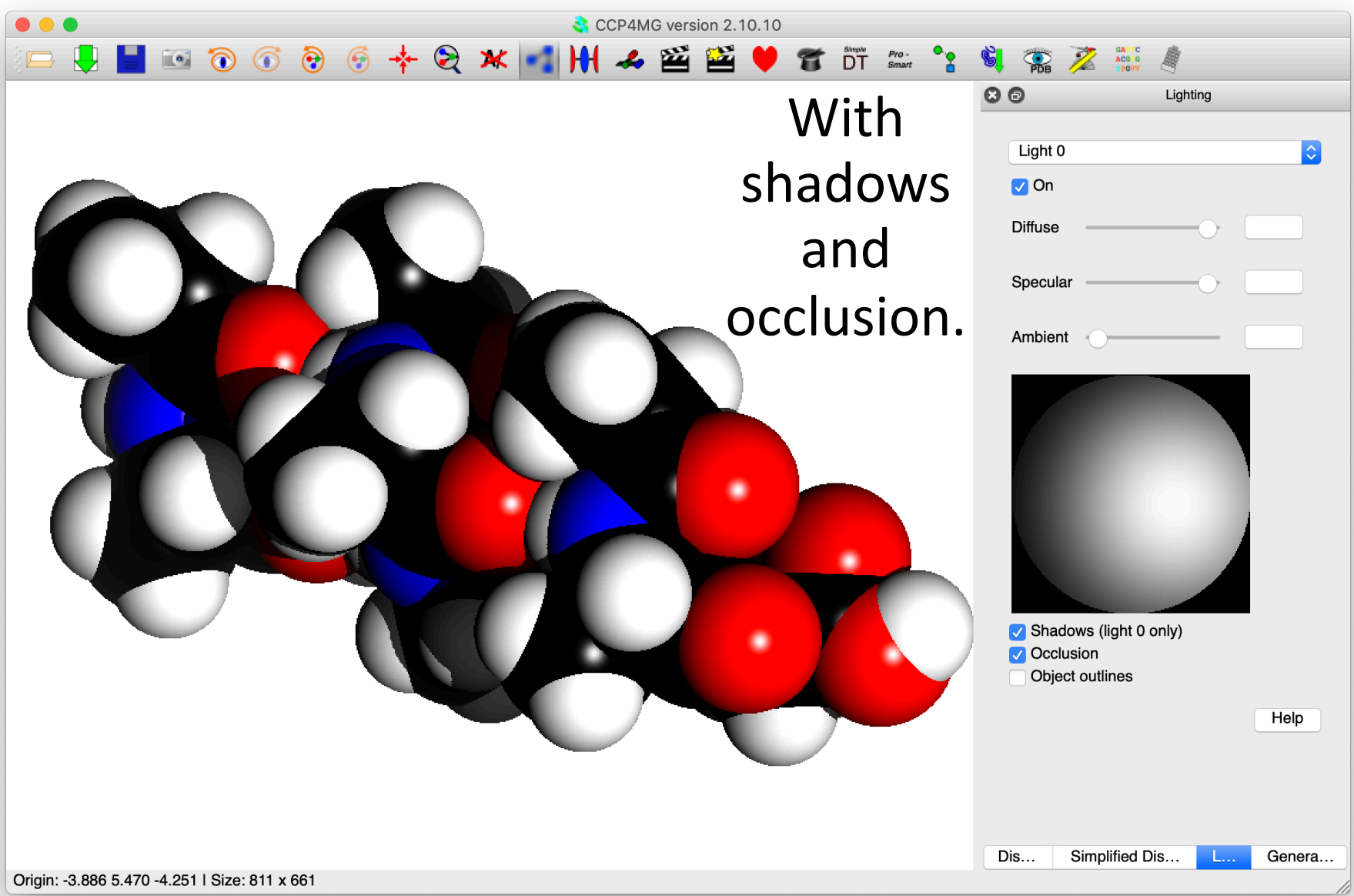

# Other Display Details

- All objects
	- May be visible/invisible
	- "Flash"
	- Be transparent with arbitrary opacity
- One can have multiple views (e.g. side-by-side stereo)
- Hardware/Zalman stereo.
- Depth-cueing fog, clipping, background colour and lighting are all user definable
- Lots of stuff is highly customizable (Edit->Preferences (Windows/Linux), QtMG->Preferences (Mac))

# "Rendering"

- CCP4MG has two methods of producing final images:
	- Screenshot. A simple dump of the screen pixels is performed. Images may be up to ca. 8000x8000 pixels. *On most systems.*
	- "Rendering". This uses a Renderman compatible renderer "Pixie". Some aspects of these images are of much higher quality than the simple screen dump (spheres particularly). Better transparency with more than one transparent object is possible.

## Render vs. Screenshot

- Real-time shadows and occlusion and "perfect spheres" mean OpenGL is now arguably a better choice for rendering than "Render" module.
- Screenshot pros:
	- Shadows make "Render" slow, but bearable.
	- Ambient occlusion makes "Render" really, really slow.
	- Darkness of OpenGL shadows could be changeable, "Render" ones are simply very black.
	- Much faster. 1DF7 ribbon + sphere ligand + shadow + 2x supersampling: 84s "Render", 3s screenshot.
- Screenshot cons:
	- OpenGL shadows can be too soft and fuzzy with large structure. This can be improved by more intelligent use of depth buffer.
	- "Perfect spheres" are not anti-aliased. (So not so perfect!). This can be worked around (now) by taking screenshot at larger size (2x, 4x, etc.), though this ought to be automatic.
	- Render handles multiple transparent objects properly. (Work in progress to make OpenGL renderer cope with multiple objects.)

## "Batch" rendering

- . Images may be rendered from command line or from scripts without starting up the main program.
- ccp4mg -norestore -picture mypic.mgpic.py -R test.png -RO '{"size":"1600x1600","smoothribbon s":"1", "raytrace":"1"}' -quit
- . The file mypic.mpic.py is a file containing a scene description: lists of data files, representations, view, etc.

## Distances and angles

- Double-click on one atom then another to measure bonds.
- Shift-double click on other atoms will measure angles.
- Results appear in table below and in graphics window.

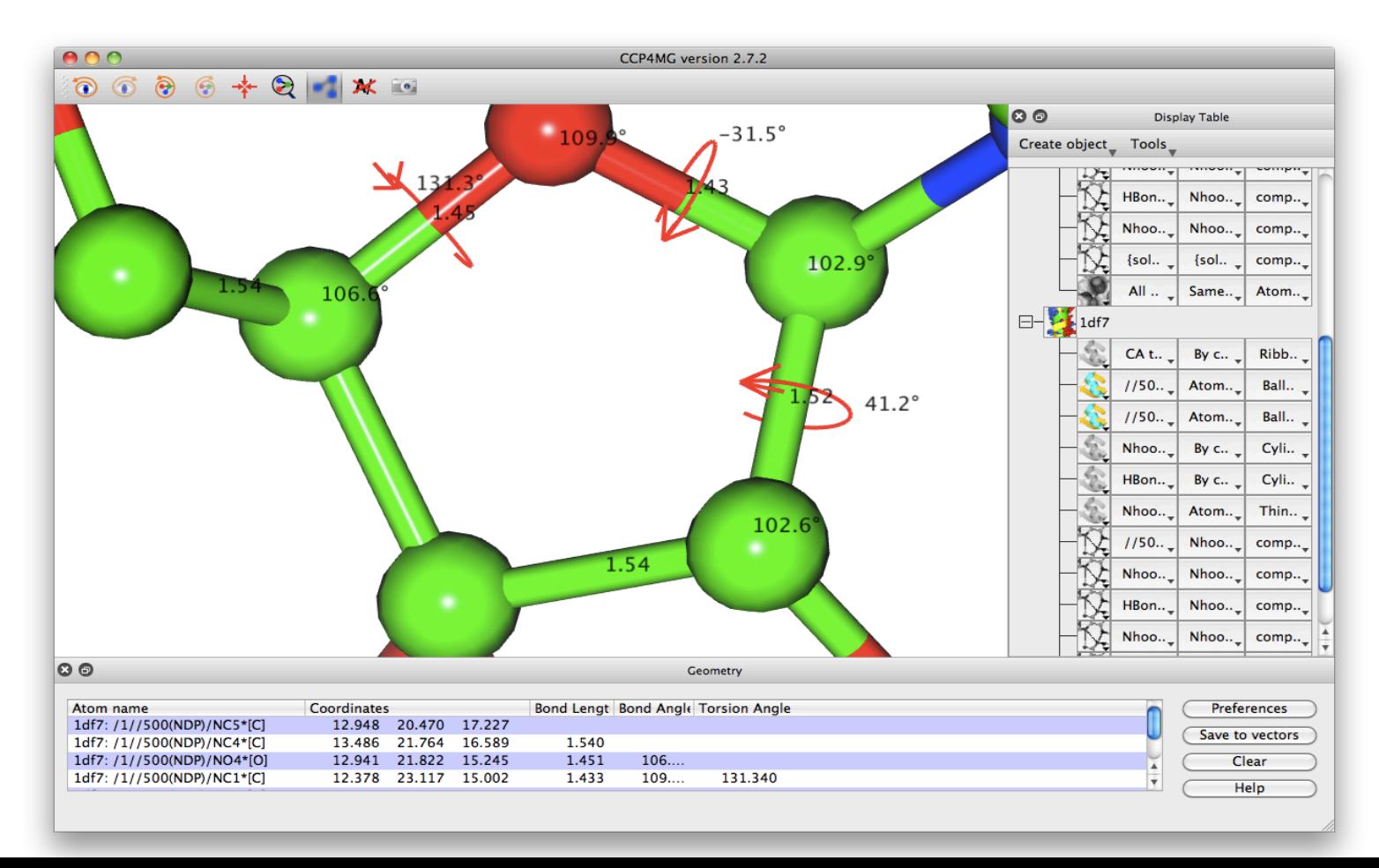

### On screen text and images

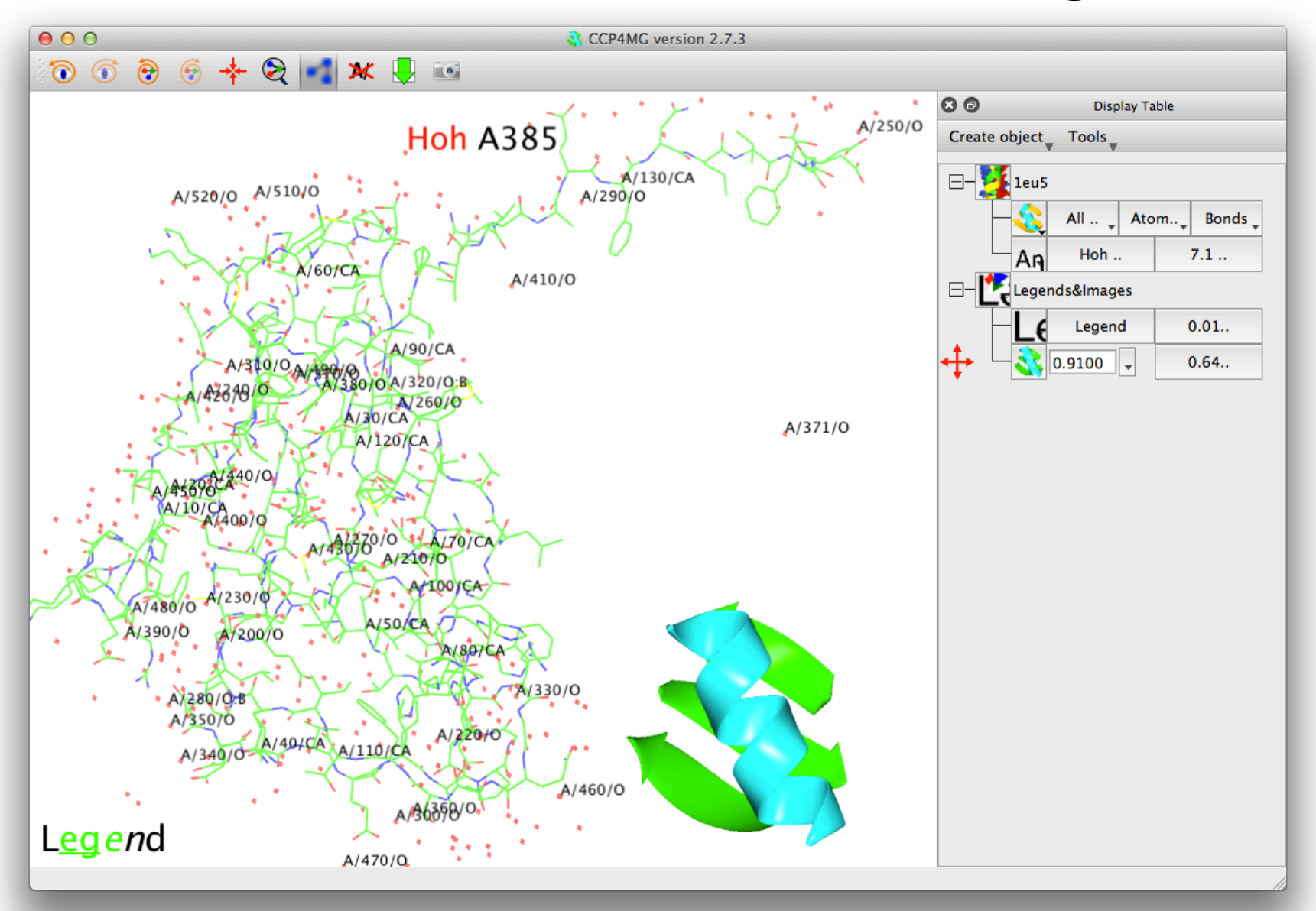

## Online data access

- Download PDB files (PDB)
- Download MTZ files (PDB)
- Download Structure Factors (PDB)
- Download EM map files (EMDB)
- Download PDB-REDO PDB/MTZ (Broken in current CCP4 release, fixed in next release CCP4 7.1 / CCP4MG 2.10.11)
- Blast searches (EBI)

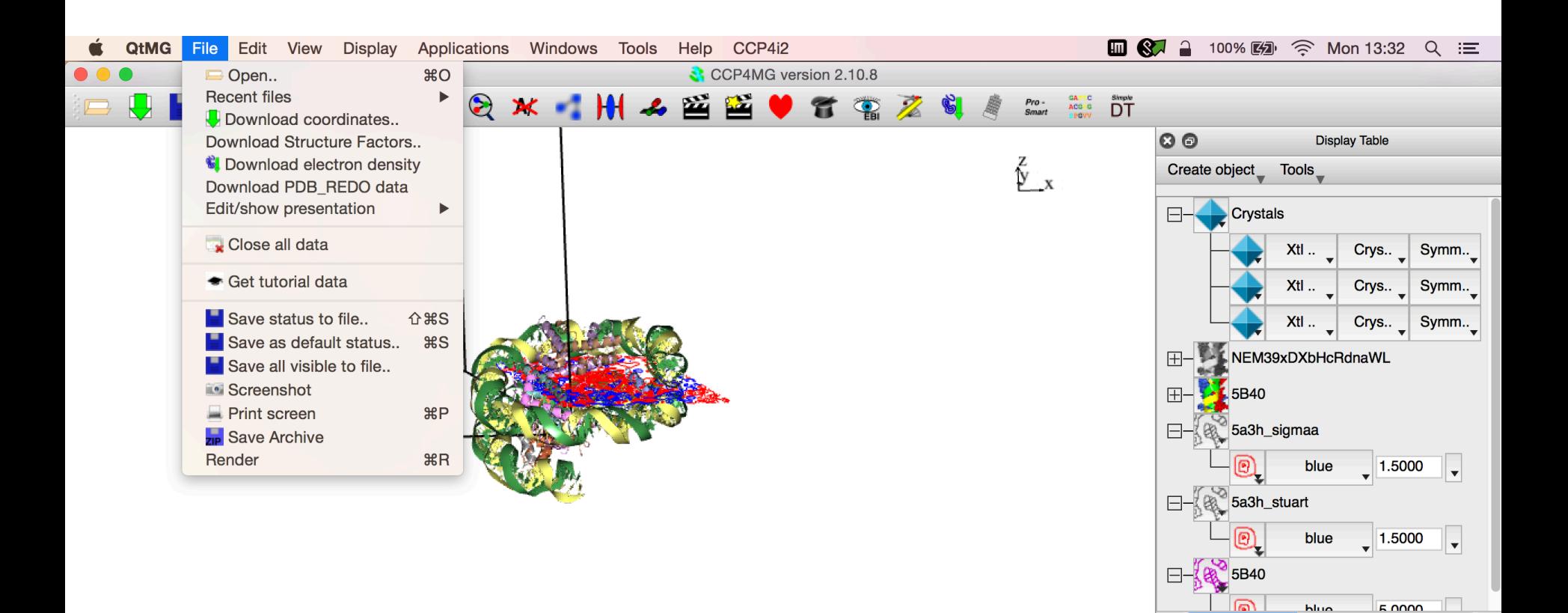

 $O<sub>O</sub>$ 

**Sequence Viewer** 

**Simplified Display Table** 

**Display Table** 

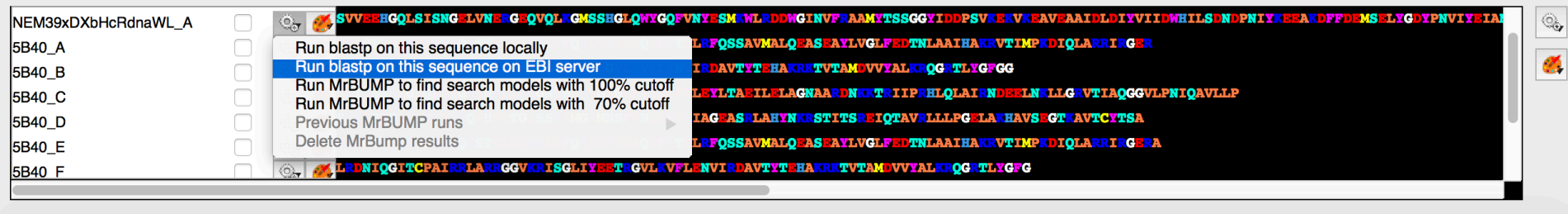

## Structure Superposition

- CCP4MG has several methods of structure superposition:
	- SSM This is the default method. It is the simplest to use and usually gives excellent results. The method attempts to match secondary structure elements in different coordinate sets.
	- Gesamt a more general method which matches fragments which need not be defined by secondary structure elements.
	- Close Residues -This method is useful for performing locally optimised superposition after a global superposition by SSM/gesamt.
	- User-defined. This is the most flexible, but least easy to use: the user can specify in many ways the atoms to superpose.

## Sequence Viewer

- Align sequences using muscle (a free multiple- alignment program) or ClustalW.
- Continuous (consurf style) or discrete traffic-light colour by conservation.
- Colour by secondary structure.
- Blastn/blastp interface. Blast results cached between sessions. Blast normally run remotely (EBI) with explicit user permission, but can also use local blast installation.
- Save sequence as PDF/bitmap/plain text.
- Click, shift-click, ctrl-click, etc. on residues in sequence to display atoms in the mail window.

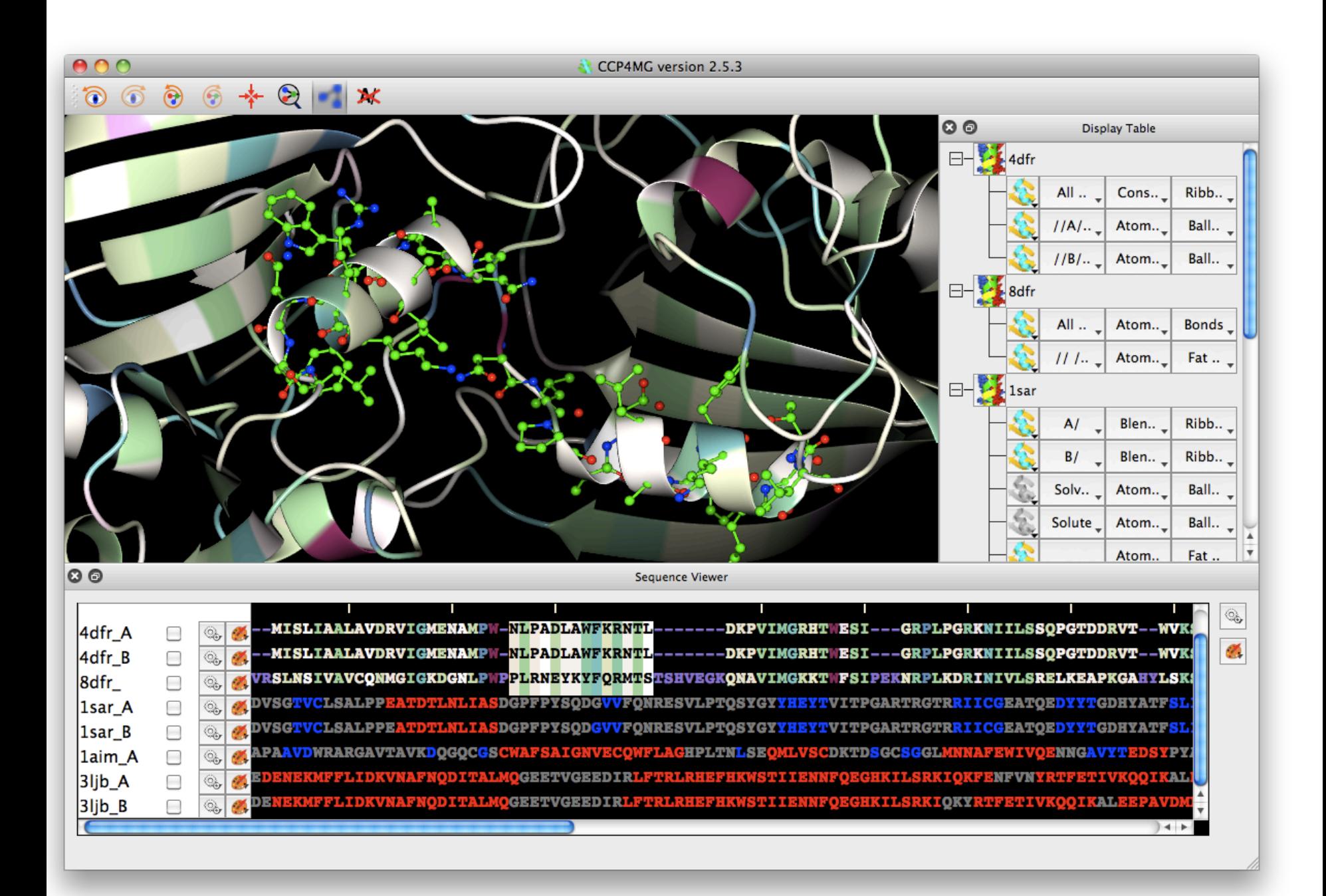

## Saccharide display (Glycoblocks)

- Visual style useful for comparing positions/orientations of (poly-)sacchardides in multiple coordinate files in a way which is easy to visualize.
- 3D equivalent of conventional 2D glycosolation trees with "standard" symbols and colours representing the different sugar types.
- Would be nice to do the same in 3D using same symbols.
- Work done with Jon Agirre, University of York.

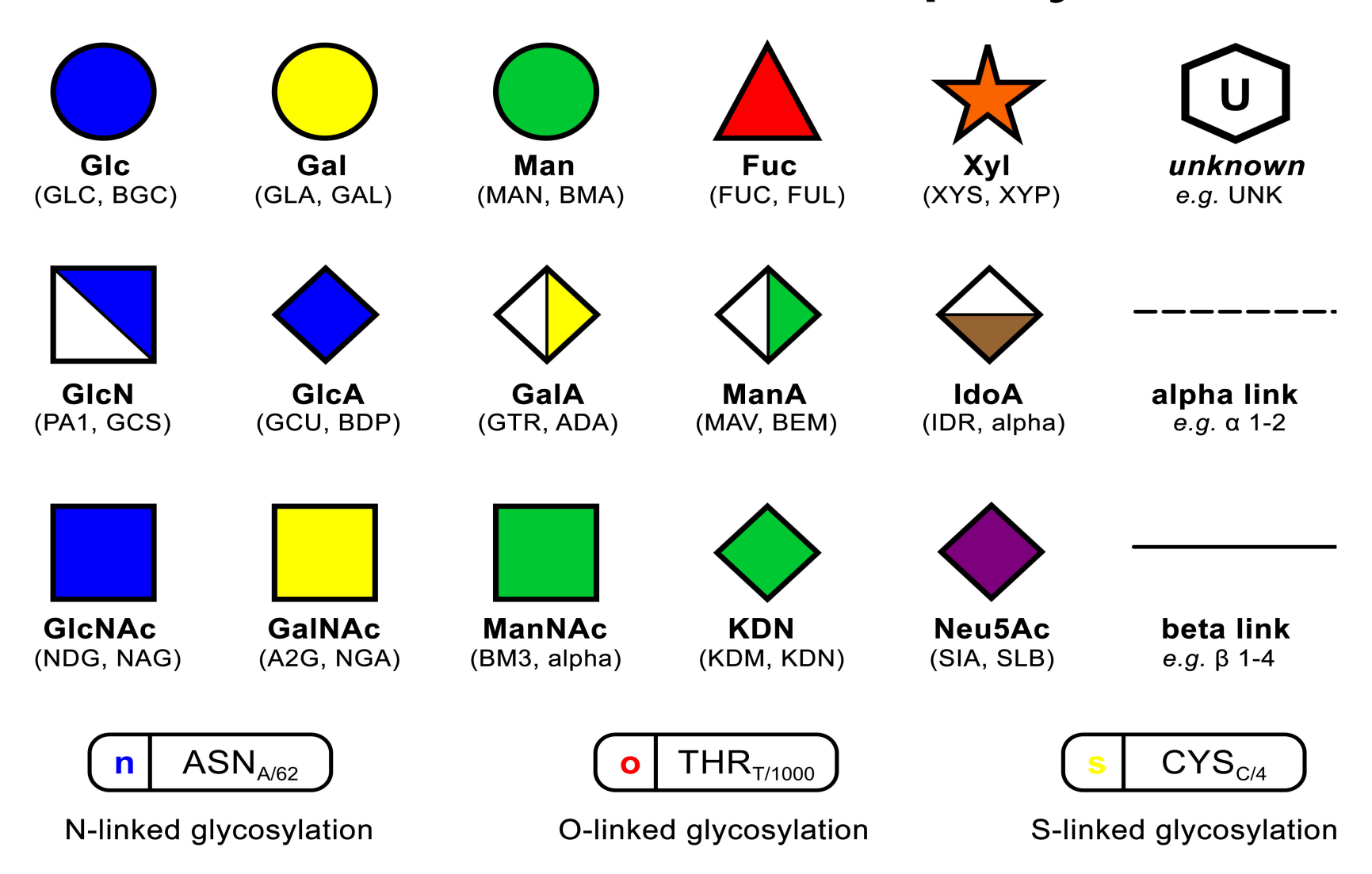

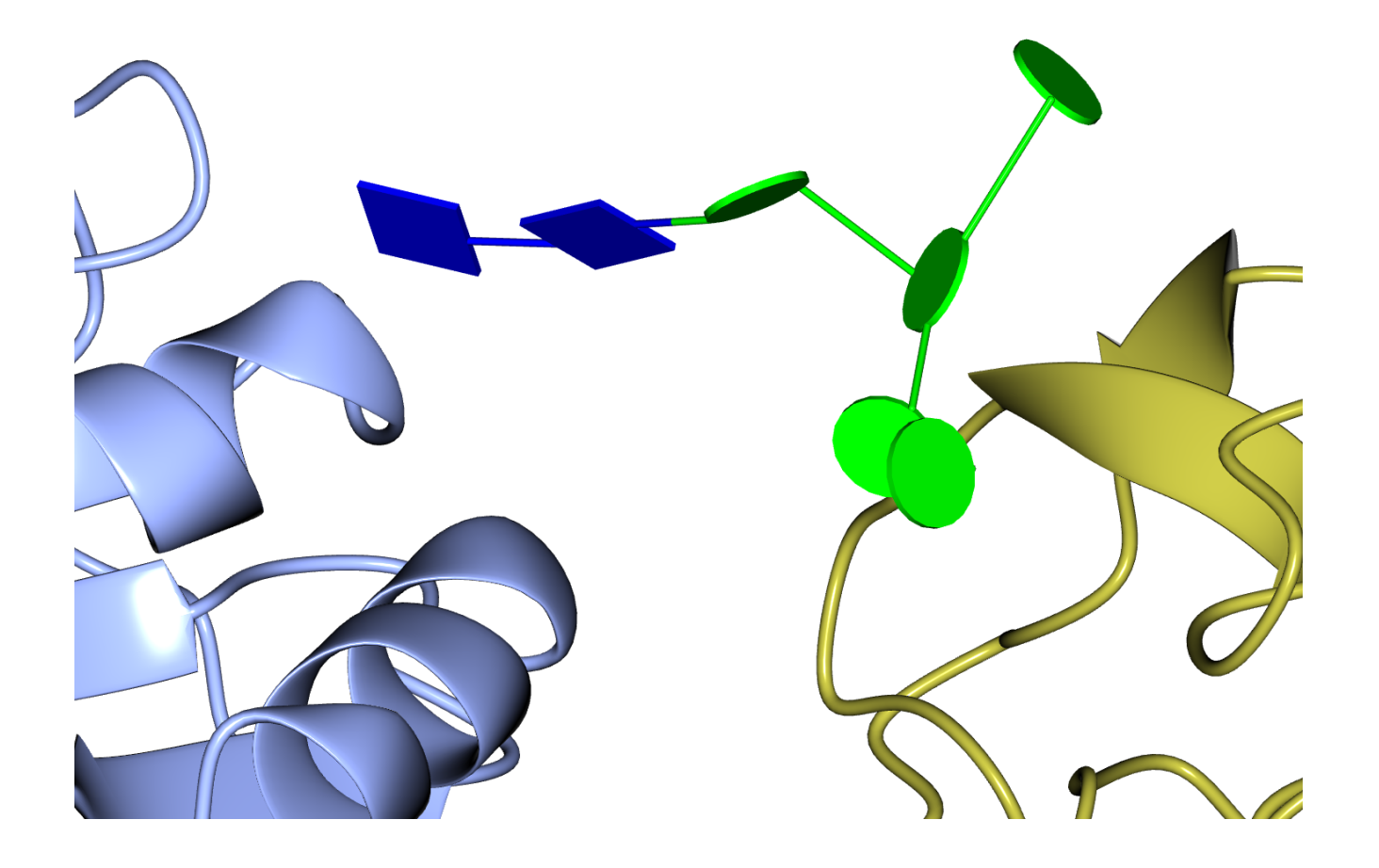

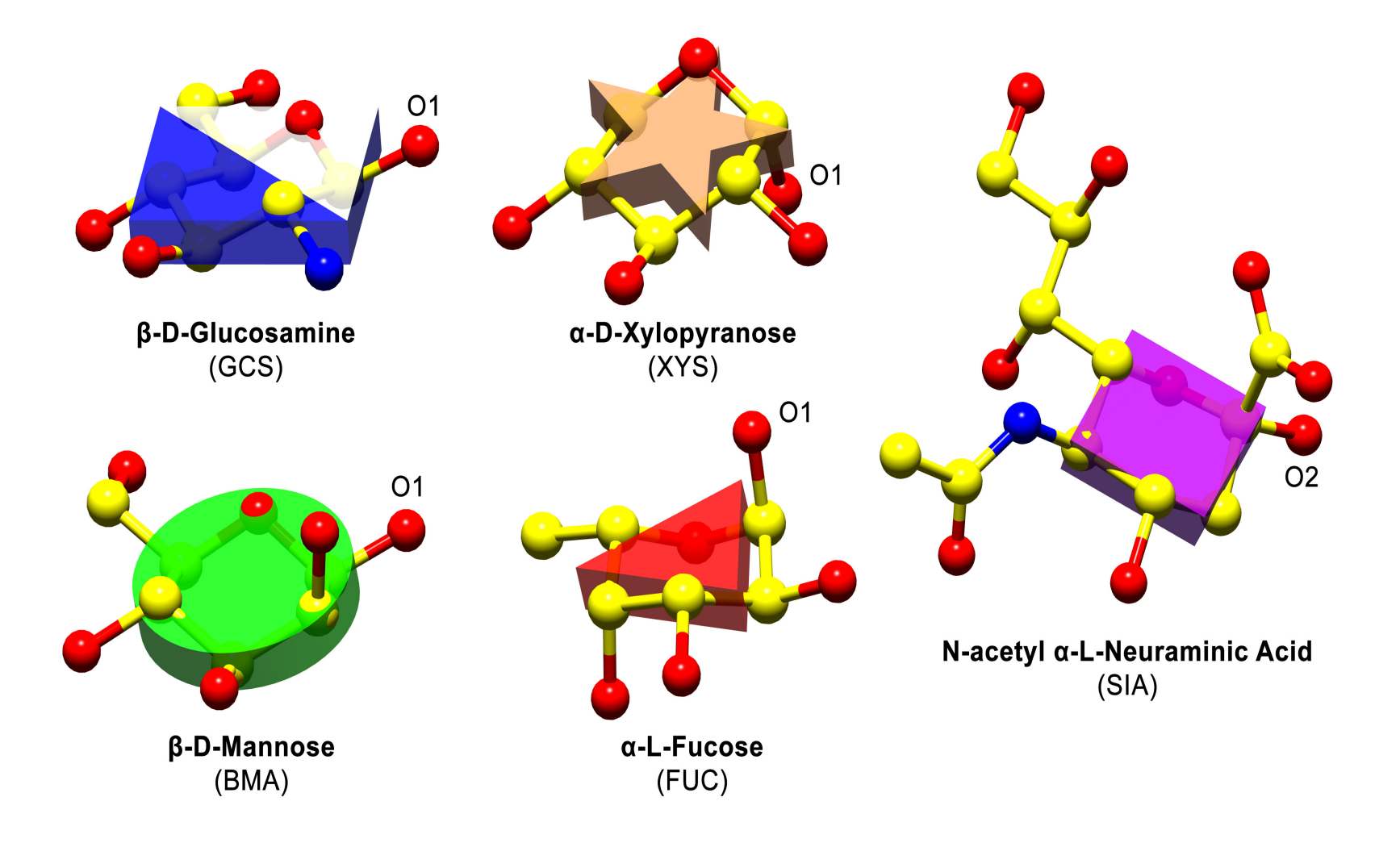

![](_page_61_Figure_1.jpeg)

Hydrogen bonds to multiple domains. GlcNAc to TRP stacking interaction.

5FJJ, Agirre et. al., *Acta Crystallogr D Struct Biol* **72**, 254-265 (2016)

## Glycan Viewer

![](_page_62_Figure_1.jpeg)

#### 2D representations generated by Privateer, Jon Agirre and Kevin Cowtan.

#### CCP4MG / MrBUMP

![](_page_63_Picture_1.jpeg)

### MrBUMP

- MrBUMP is an automated scheme for Molecular Replacement. Given a target sequence and experimental structure factors, it will search for homologous structures, create a set of suitable search models from the template structures, do molecular replacement, and test the solutions with some rounds of restrained refinement.
- A component of the CCP4 suite of programs.
- **MrBUMP: an automated pipeline for molecular replacement**, Keegan, RM and Winn, MD, *Acta Crystallogr. D Biol Crystallogr. 2008; 64, pp 119-124*

#### CCP4MG and MrBUMP

• Goal is to provide i2 users with a graphical driven interface to the model search and preparation steps for molecular replacement in MrBUMP. The intention is to derive a graphically-informed single "best" search model for passing back to i2 and the Phaser/Molrep interfaces

### CCP4MG and MrBUMP

- CCP4MG uses initial steps of the MrBUMP to interactively edit molecular replacement models.
- Scheme:
	- MrBUMP is sent a sequence from CCP4MG
	- uses the phmmer tool to search for homologous structures with a maximum similarity between them of 100%, 95%, 90%, 70% or 50%.
	- select just the relevant chains from the structures.
	- prune side chains.
	- structurally align the pruned structures (gesamt).
	- CCP4MG loads the structures and shows a MrBump results window.

#### CCP4MG and MrBUMP

- Then CCP4MG can be used to select subsets of atoms from the newly loaded structures:
	- Completely hide some structures.
	- Select e.g. just alpha-helices
	- Prune terminating loops.
	- Whatever … (including "gesamt variance slider").
- And then everything visible can be saved into one ensemble coordinate file for use in a molecular replacement calculation.

![](_page_68_Picture_1.jpeg)

![](_page_69_Picture_1.jpeg)

![](_page_70_Figure_0.jpeg)

Origin: -10.854 -26.917 -0.295 | Size: 1280 x 715

![](_page_71_Figure_0.jpeg)
#### Other details

- Only final ensemble (or individual structures) are saved to i2 database. All MrBUMP results and model are save in ~/.CCP4MG/mrbump\_results.
- Results from previous jobs can be loaded in later sessions without having to rerun the MrBUMP search.
- Results can be deleted when no longer of interest.

### ProSMART

- ProSMART (Procrustes Structural Matching Alignment and Restraint Tool) is a software tool designed for the conformation-independent structural comparison of protein chains. At current, ProSMART has two components:
- ProSMART ALIGN for the alignment, superposition, and scoring of protein chains;
- ProSMART RESTRAIN for the generation of external restraints for use in the crystallographic refinement of protein structures.
- http://www2.mrc-lmb.cam.ac.uk/groups/murshudov/ content/prosmart/documentation.html#summary

http://www2.mrc-lmb.cam.ac.uk/groups/murshudov/ content/prosmart/docs/rob\_nicholls\_thesis.pdf

## ProSMART interface

• ProSMART interface is a simple "push button to see stuff".

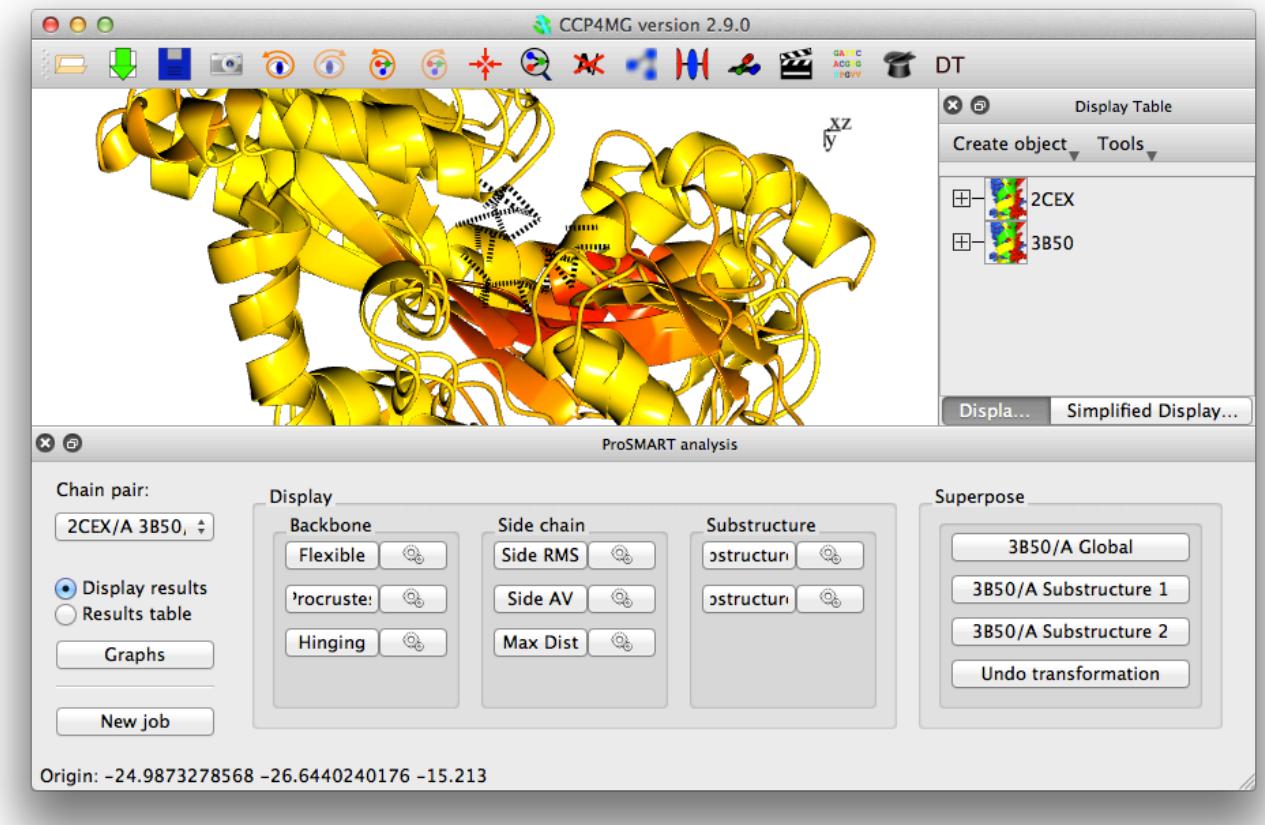

## PISA

- There is a command line version of PISA to which CCP4MG has an interface.
- One can simply ask PISA to analyse a structure
- Interfaces and assemblies may be visualized from the results.

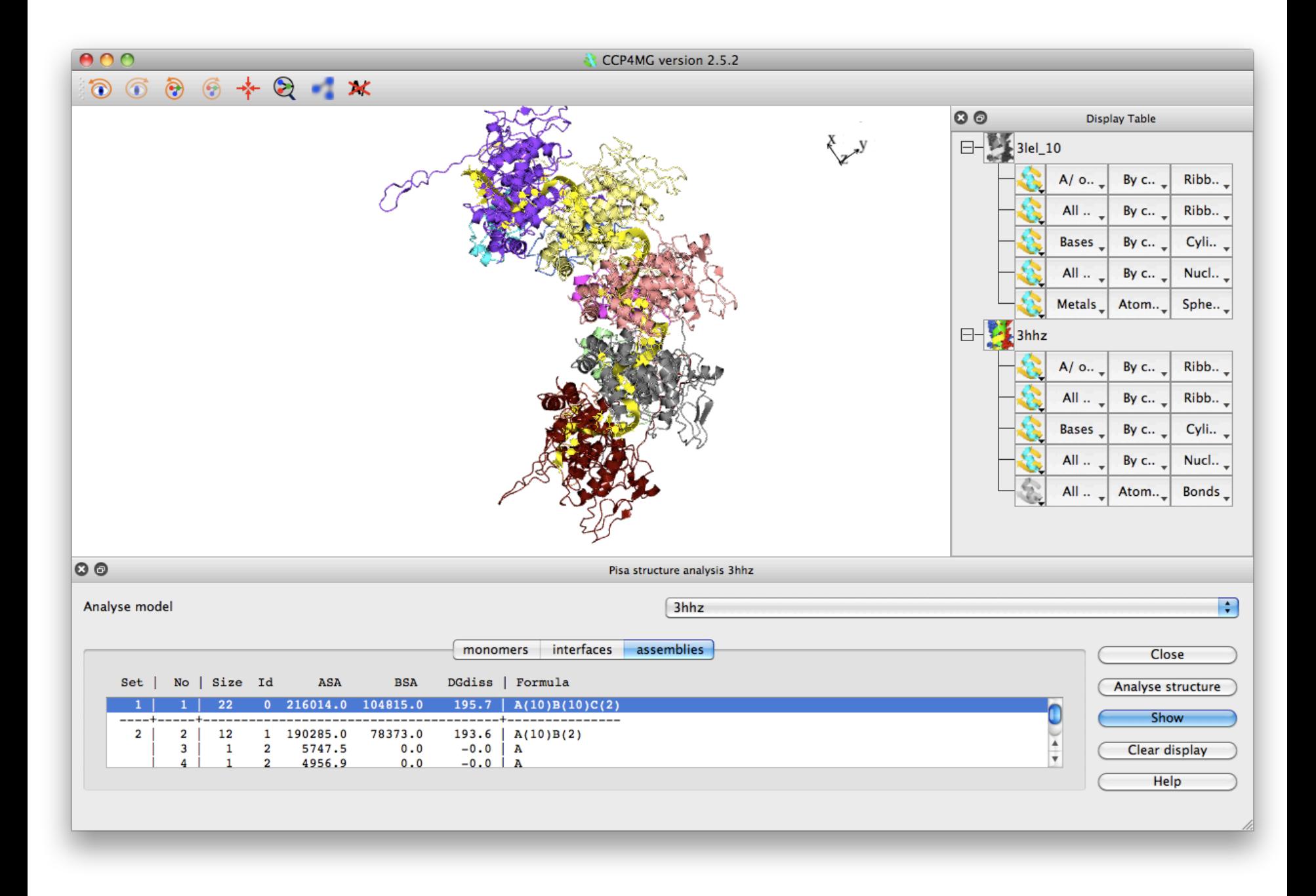

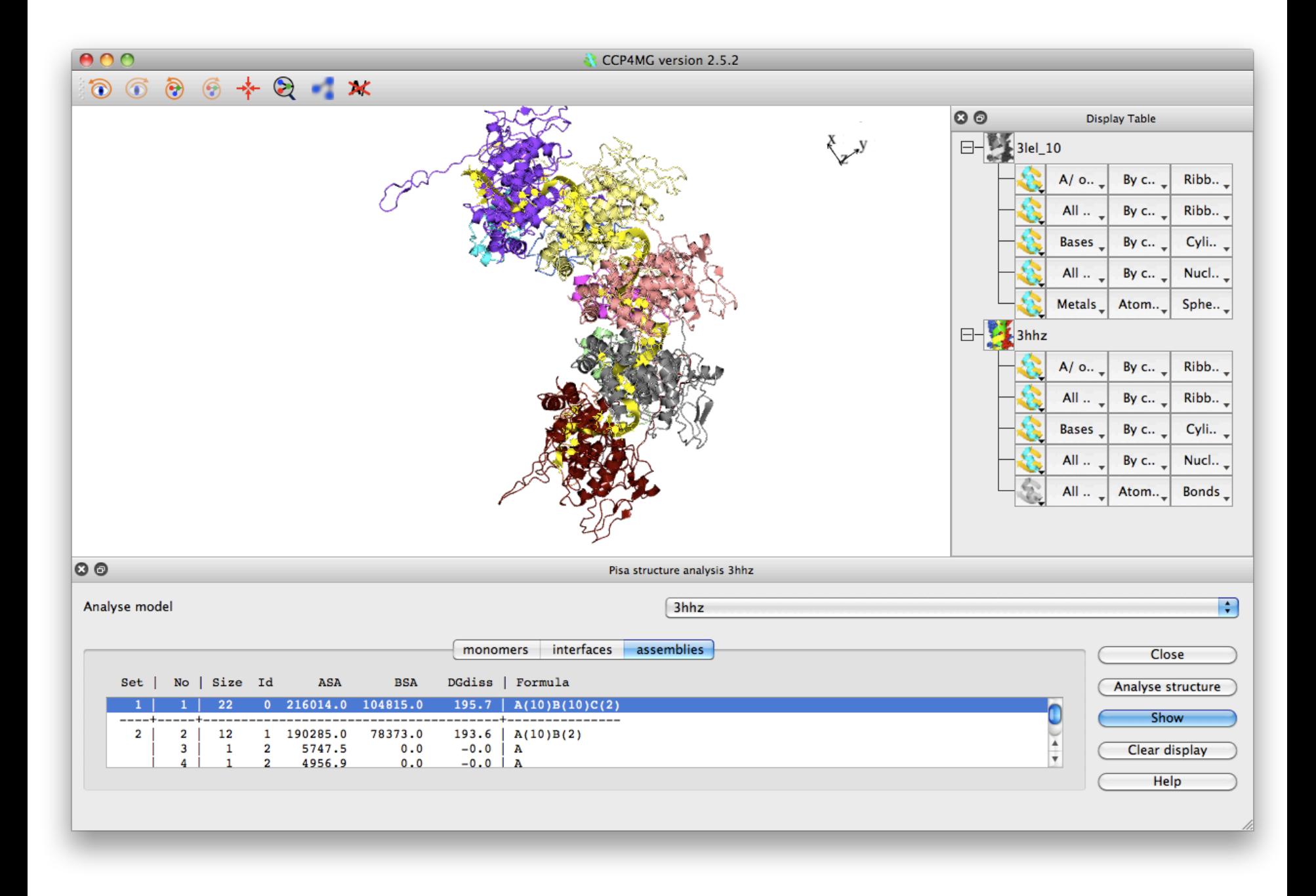

#### Normal Modes

#### . Simple approximate elastic network model.

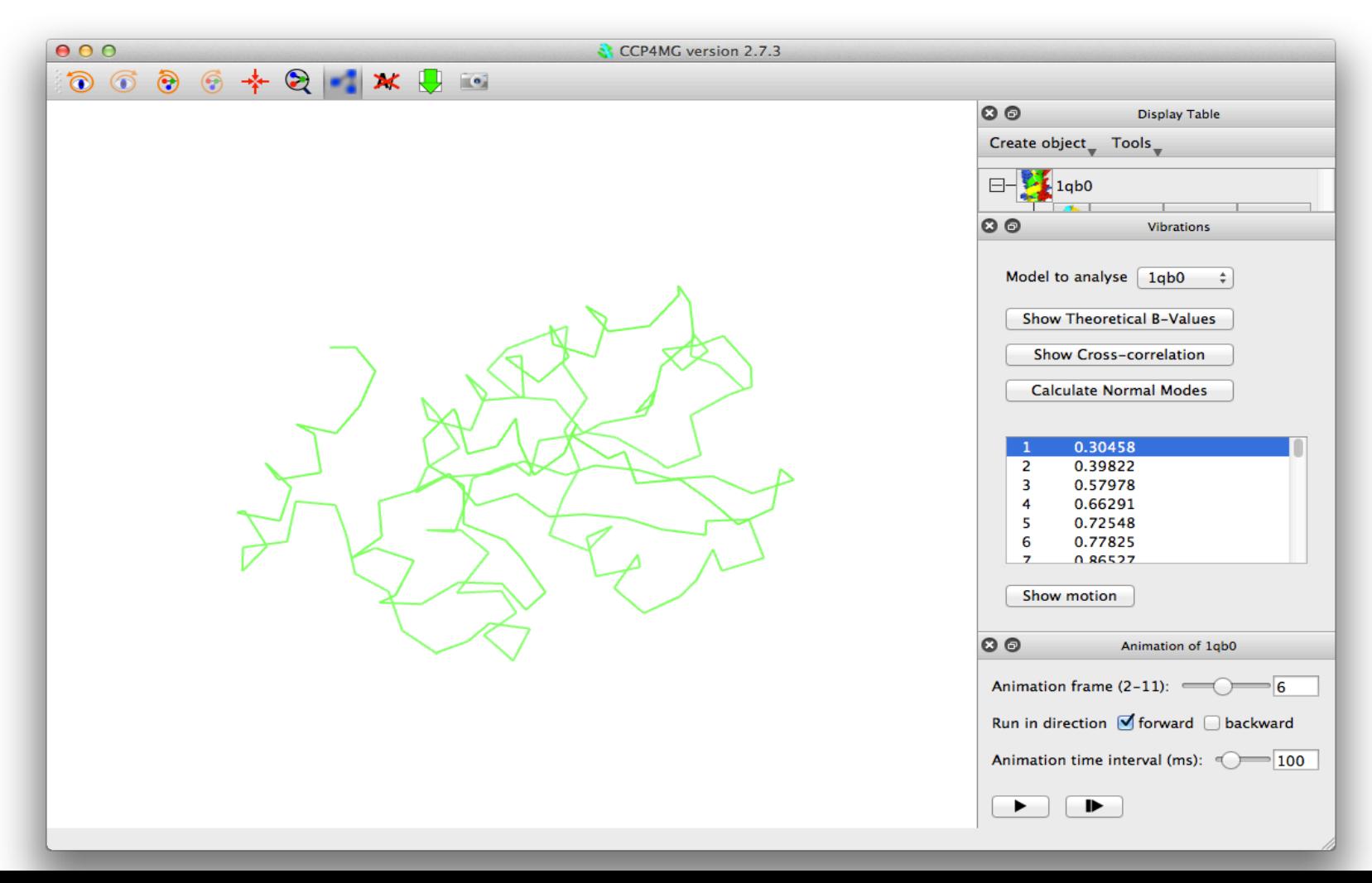

## Movies

- Movies are creates by defining a series of "key frames" and then (optionally) interpolating between them.
- Key frames may also define simple transformations (rock, roll, etc.)
- Movies can be created either as animated gifs or as MPEG streams.

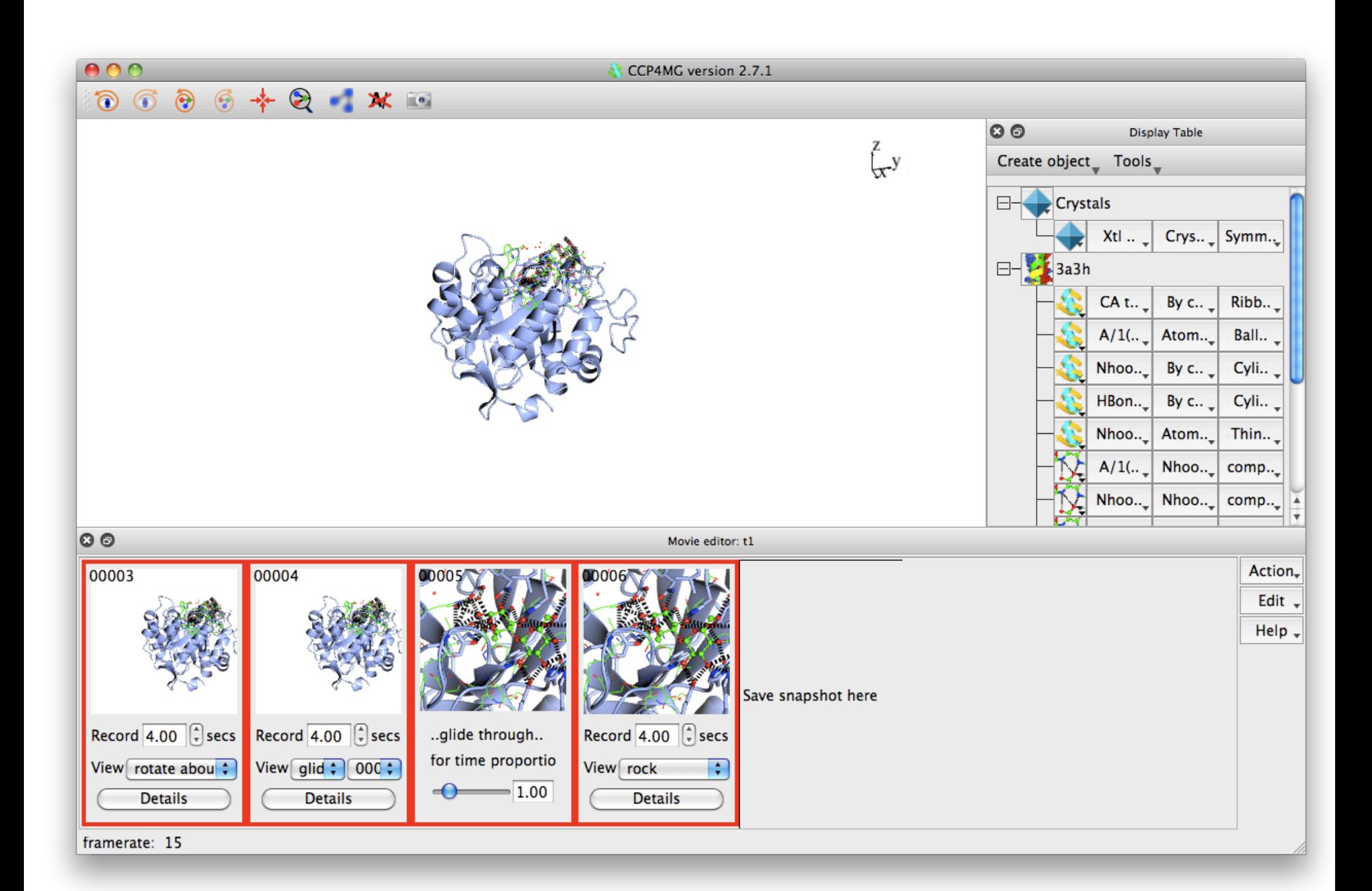

# [Getting CCP4](http://www.ccp4.ac.uk/MG)MG

- Distributed with the CCP4 Suite (except for software to compile movies) : http://www.ccp4.ac.uk
- "Standalone" versions (including movie software *ffmpeg*): http://www.ccp4.ac.uk/MG
- Current version 2.10.11 (Nov 2019).

# New in 2.10.11 (Nov 2019)

- Shadows work on most Linux and Windows computers now.
- Perfect spheres work on most Linux and Windows computers now.
- Can download multiple comma-separated PDB ids at once.
- Updates to make multiple domains easier to view in MrBUMP module.
- Workaround crash with some PDB files.
- HOLE surface visualisation.
- Download from PDB-REDO server fixed.
- Various bug fixes.

#### Hole

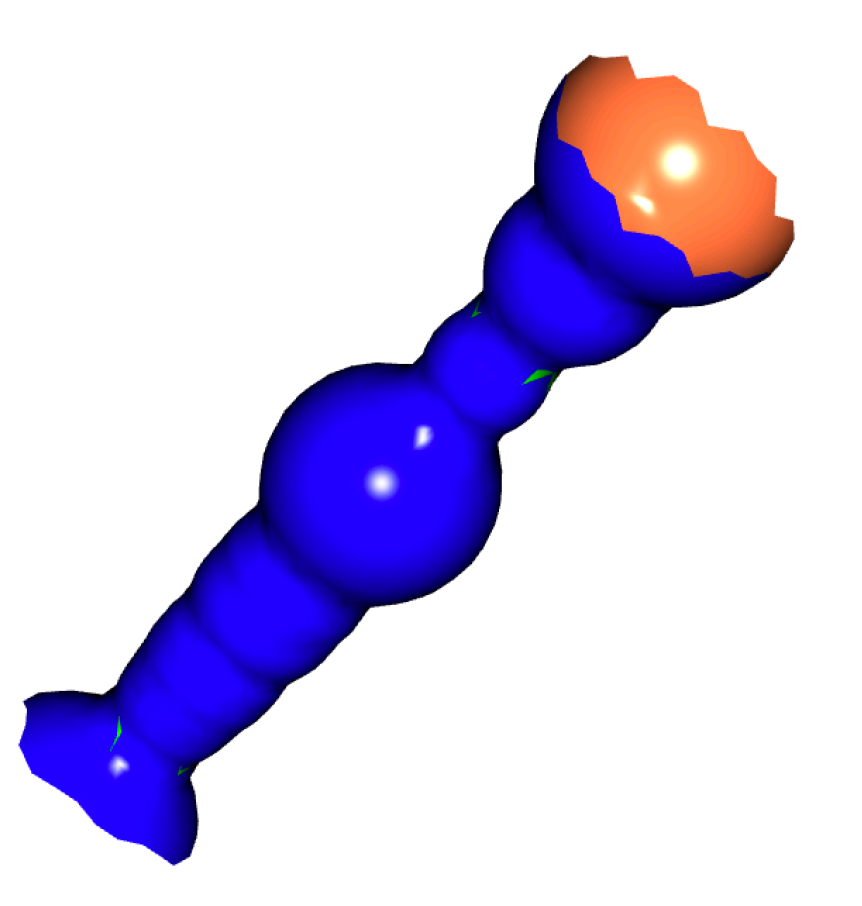

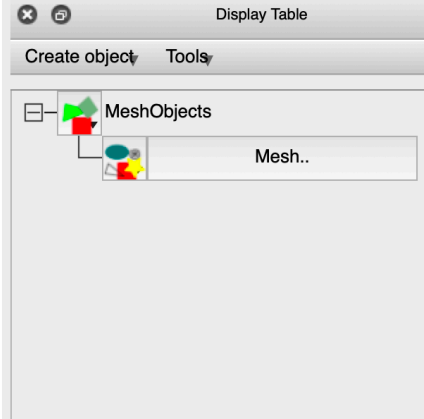

Display the " format" mesl produced by program (Oli for visualising channels in n structure.

www.holepro

Not in curren  $relcase - will$ 7.1/CCP4MG

# Coming soon

#### Coming soon

- Python 3/Qt5/OpenGL3 (technical), but will enable
	- Better transparency
	- Depth blurring
	- Glassy objects

#### Depth blur

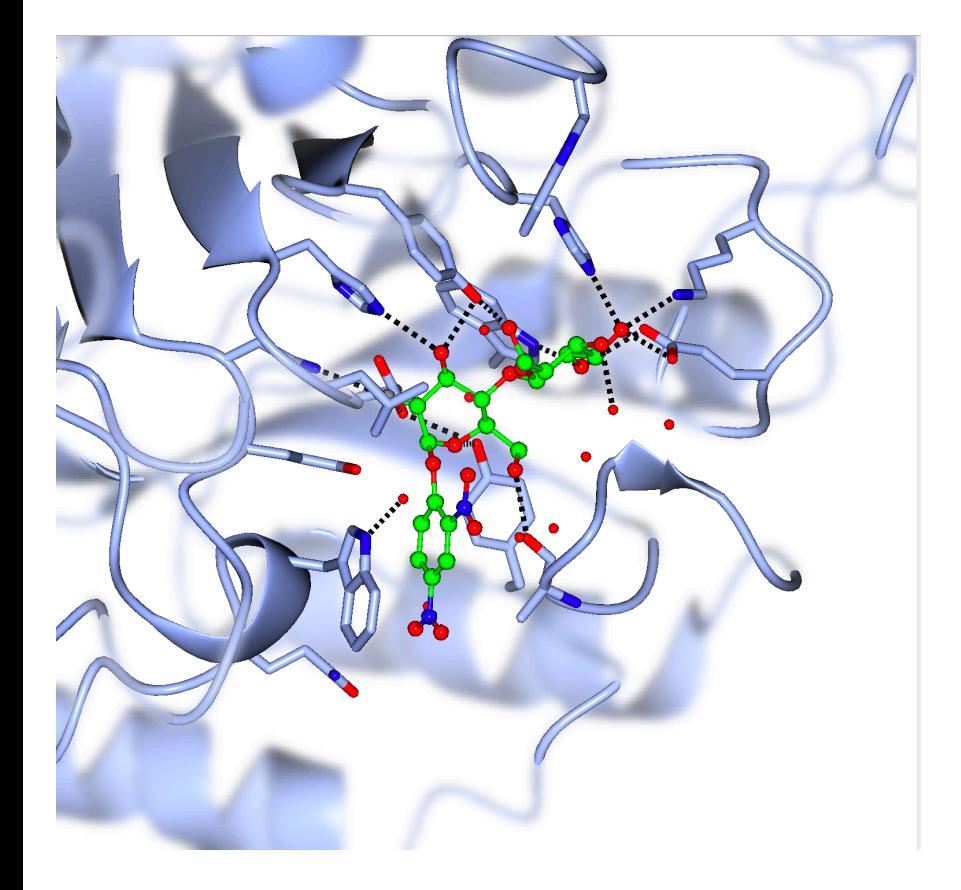

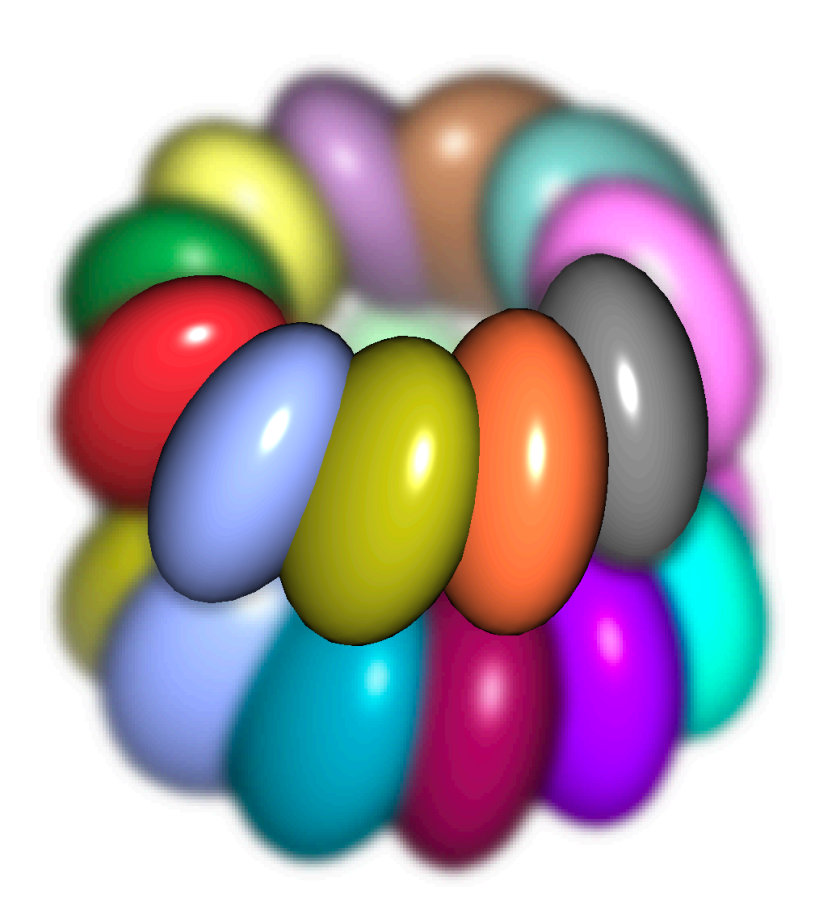

# Acknowledgements

- Programming:
	- Liz Potterton
	- Eugene Krissenel
	- Kevin Cowtan
	- Paul Emsley
	- Martin Noble
	- Jan Gruber
	- Bernhard Lohkamp
	- Rob Nicholls
	- Jon Agirre
	- Ronan Keegan
- General Help/Support and ideas:
	- Keith Wilson
	- Phil Evans
	- CCP4 staff: Charles Ballard, Marcin Wojdyr, Andrey Lebedev, Ville Uski, David Waterman.
- Funding:
	- $-$  CCP4